МIНIСТЕРСТВО ОСВIТИ I НАУКИ УКРАЇНИ СУМСЬКИЙ ДЕРЖАВНИЙ УНIВЕРСИТЕТ ФАКУЛЬТЕТ ЕЛЕКТРОНІКИ ТА ІНФОРМАЦІЙНИХ ТЕХНОЛОГІЙ КАФЕДРА КОМП'ЮТЕРНИХ НАУК СЕКЦІЯ ІНФОРМАЦІЙНИХ ТЕХНОЛОГІЙ ПРОЕКТУВАННЯ

# **КВАЛІФІКАЦІЙНА РОБОТА МАГІСТРА**

# **на тему: «Інформаційна система прогнозування ефективності**

# **бізнес-проектів»**

за спеціальністю 122 «Комп'ютерні науки», освітньо-професійна програма «Інформаційні технології проектування»

**Виконавець роботи:** студентка групи ІТ.м-91 Кальченко Єлизавета Іванівна

**Кваліфікаційну роботу захищено на засіданні ЕК з оцінкою** \_\_\_\_\_\_\_\_\_\_\_\_\_ « » грудня 2020 р. Науковий керівник к.т.н., доц., Марченко А.В. (підпис) Голова комісії Шифрін Д.М. (підпис) Засвідчую, що у цій дипломній роботі немає запозичень з праць інших авторів без відповідних посилань.

Студент \_\_\_\_\_\_\_\_\_\_\_\_\_\_\_\_\_

(підпис)

Суми-2020

**Сумський державний університет Факультет** електроніки та інформаційних технологій **Кафедра** комп'ютерних наук **Секція** інформаційних технологій проектування **Спеціальність** 122 «Комп'ютерні науки»  **Освітньо-професійна програма** «Інформаційні технології проектування»

# **ЗАТВЕРДЖУЮ**

Зав. секцією ІТП

В. В. Шендрик « » 2020 р.

# **ЗАВДАННЯ**

## **на кваліфікаційну роботу магістра студентові**

*Кальченко Єлизавета Іванівна* **(прізвище, ім'я, по батькові)**

**1 Тема проекту** *Інформаційна система прогнозування ефективності бізнеспроектів*

затверджена наказом по університету від «26»листопада 2020 р. № 1824 - III

**2 Термін здачі студентом закінченого проекту** «\_08\_\_» \_\_\_грудня\_\_\_ 2020 р.

**3 Вхідні дані до проекту** технічне завдання на розробку інформаційної вебсистеми, метод Хольта-Вінтерса, формули для проведення аналізу рентабельності та розрахунку точки беззбитковості.

**4 Зміст розрахунково-пояснювальної записки (перелік питань, що їх належить розробити)** аналіз предметної області, постановка задачі, проектування інформаційної системи, розробка інформаційної системи.

**5 Перелік графічного матеріалу (з точним зазначенням обов'язкових креслень)** актуальність проблеми, мета дипломної роботи, задачі проекту, аналіз аналогічних систем, функціональні вимоги до розроблюваної системи, технічні вимоги до пз, проектування системи «BVIS», етапи розробки «BVIS» та практична реалізація, висновки**.** 

# **6. Консультанти випускної роботи із зазначенням розділів, що їх стосуються:**

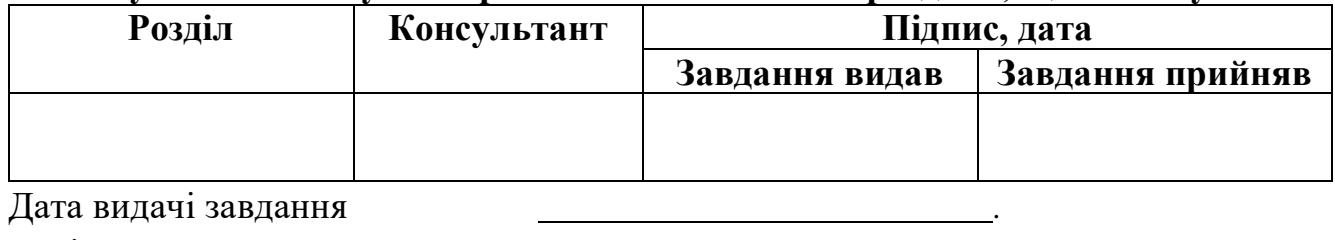

 $\begin{array}{c} \begin{array}{c} \begin{array}{c} \begin{array}{c} \end{array} \\ \end{array} \end{array} \end{array} \end{array} \end{array} \begin{array}{c} \begin{array}{c} \begin{array}{c} \end{array} \\ \end{array} \end{array} \end{array} \begin{array}{c} \begin{array}{c} \begin{array}{c} \end{array} \\ \end{array} \end{array} \end{array} \begin{array}{c} \begin{array}{c} \end{array} \end{array} \end{array} \begin{array}{c} \begin{array}{c} \begin{array}{c} \end{array} \end{array} \end{array} \begin{array}{c} \begin{array}{$ 

Керівник

(підпис)

Завдання прийняв до виконання

(підпис)

# **КАЛЕНДАРНИЙ ПЛАН**

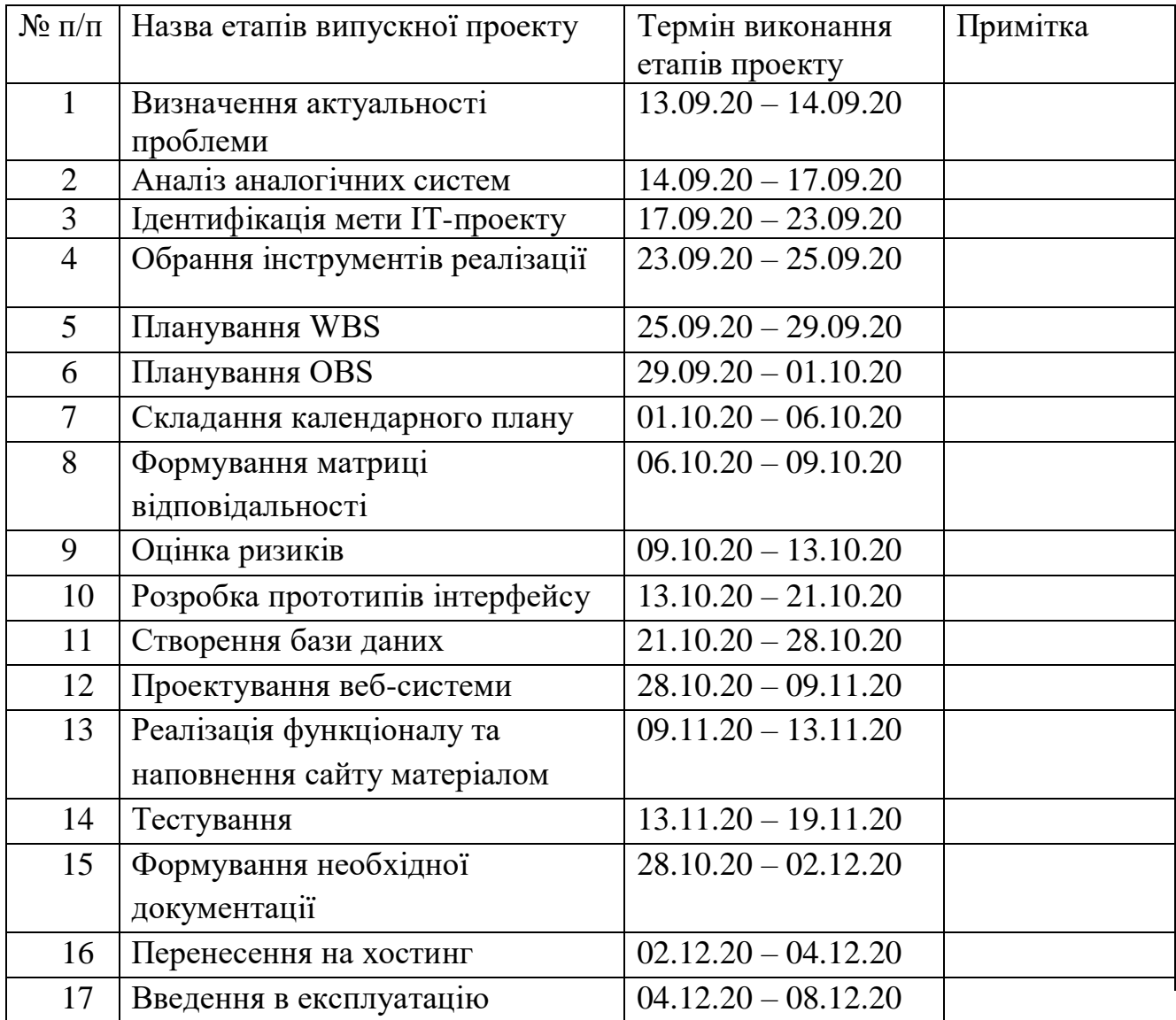

Магістрант <sup>\_\_\_\_\_\_\_\_\_\_\_\_\_\_\_\_\_\_</sup> Кальченко Є.І.

Керівник роботи \_\_\_\_\_\_\_\_\_\_\_\_\_\_\_\_ к.т.н., доц. Марченко А.В.

### **РЕФЕРАТ**

Тема кваліфікаційної роботи магістра «Інформаційна система прогнозування ефективності бізнес-проектів».

Пояснювальна записка містить 4 розділи, а саме: Аналіз предметної області, Постановка задачі, Проектування інформаційної системи, Реалізація інформаційної систем. Також до її складу також входять вступ, висновки, та список використаної літератури (42 найменування), та 2 додатки. Загальний обсяг роботи − 62 сторінки, у тому числі 49 сторінок основного тексту, та 13 сторінок додатків.

В першому розділі наведений аналіз предметної області та дослідження актуальності створення інформаційної системи.

У другому розділі було визначено мету дипломної роботи, функціональні вимоги до інформаційної системи, та задачі, які необхідно виконати для їх реалізації. Також було проведено аналіз засобів реалізації, планування робіт, та оцінка ризиків, які можуть виникнути в ході реалізації даного проекту.

Третій розділ містить функціональне моделювання процесу проведення прогнозування ефективності за допомогою розробленої системи, моделювання бази даних та варіантів використання, розроблену архітектуру системи.

У четвертому розділи детально розглянуто процес розробки інформаційної системи. Описуються етапи розробки та демонструються можливості розробленої системи.

Результатом проведеної роботи є розроблена веб-орієнтована інформаційна система для прогнозування ефективності бізнес-проектів «BVIS».

Ключові слова: веб-розробка, веб-система, економічна ефективність, аналіз рентабельності, економічні показники, метод Хольта-Вінтерса.

# **3MICT**

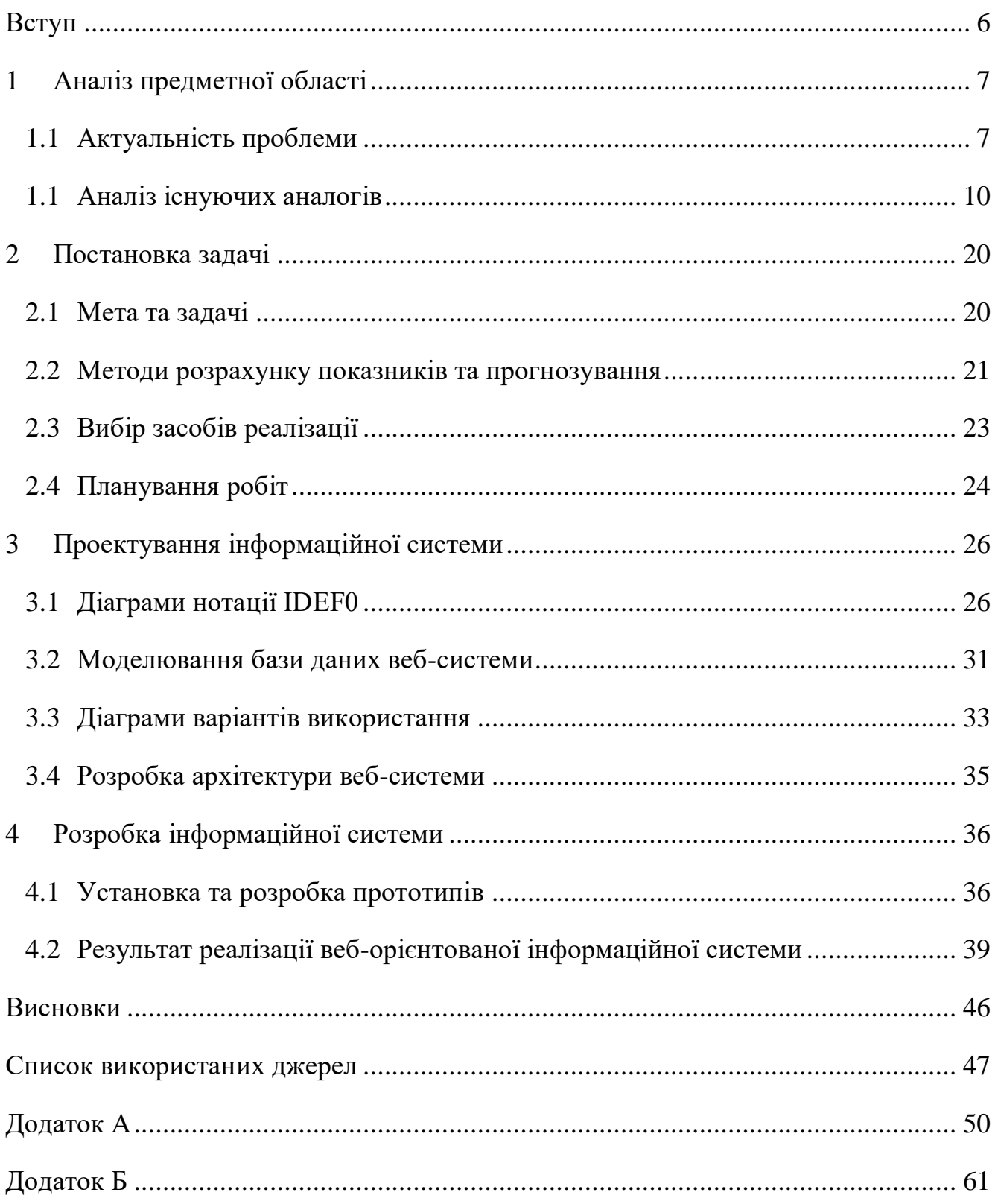

#### **ВСТУП**

<span id="page-5-0"></span>**Актуальність:** Питання оцінки ефективності та прогнозування бізнеспроекту залишається актуальним і на даний час. Для прийняття адекватних управлінських рішень в області підвищення ефективності менеджерам необхідно спиратися не тільки на результати оцінки діяльності та враховувати тенденції та зміни в перспективі. Тому було прийнято рішення про розробку універсальної інформаційної системи, яка дозволить проводити комплексну оцінку та прогнозування роботи бізнесу.

**Тема:** Розробка інформаційної системи прогнозування ефективності бізнеспроектів.

**Мета:** Розробити інформаційну систему для прогнозування ефективності роботи бізнесу.

**Об'єкт дослідження:** Інформаційні технології для прогнозування ефективності бізнес-проектів.

**Предмет дослідження:** Методи прогнозування ефективності роботи бізнеспроектів з використанням інформаційної системи.

**Гіпотеза:** Використання розробленої інформаційної системи дасть можливість проводити оцінку та прогнозування ефективності роботи бізнеспроекту та візуалізувати отримані дані.

**Наукова новизна:** Використання методу Хольта-Вінтерса для прогнозування та оцінки ефективності бізнес-проектів за допомогою інформаційних технологій.

**Практична новизна:** Проведення прогнозування ефективності проекту за допомогою методу Хольта-Вінтерса для прискорення прийняття рішення про впровадження проекту.

**Впровадження:** Розроблювана система може бути впроваджена в роботу малого та середнього бізнесу.

# <span id="page-6-0"></span>**1 АНАЛІЗ ПРЕДМЕТНОЇ ОБЛАСТІ**

#### **1.1 Актуальність проблеми**

<span id="page-6-1"></span>У сучасному світі все більше людей втомлюється від нестачі грошових коштів, свого рівня життя або просто з роботою в офісі. У багатьох виникає бажання спробувати почати свій власний малий бізнес, середній або великий бізнес з нуля. Хтось готовий вкласти в справу роками накопичені кошти, а хтось повний рішучості взяти гроші в банку або в інвесторів [33].

На жаль, багато компаній в Україні не переживають рубіж три роки. Вивчаючи статистику по веденню бізнесу в країні, стає ясно, що щорічно «вмирає» компаній набагато більше, ніж «народжується». Це все представники мікро і малого бізнесу.

Однак малий бізнес повинен бути основним драйвером економіки будь-якої країни. Тут формується великий пласт платоспроможного населення – малих підприємців, що позитивно впливає на збільшення купівельної спроможності населення [1].

Одним з аспектів успішного ведення бізнесу є необхідність використання сучасних інструментів аналізу бізнес-процесів. Частіше всього в компаніях цим займається бізнес-аналітик. Він повинен виповняти такі функції: відстежувати та управляти вимогами, детально описувати вимоги, моделювати вимоги там, де це можливо, у вигляді діаграми (наприклад діаграми бізнес-процесу), співпрацювати з командами й зацікавленими сторонами.

Існує три основних категорії різних типів інструментів на основі вищезазначених функцій:

- інструменти, пов'язані з вимогами, тобто для опису, управління і відстеження вимог;
- інструменти моделювання;

інструменти для спільної роботи.

До першої категорії можна віднести Microsoft Word або Microsoft Excel. Їх використовують для управління вимогами, відстеження вимог та опису. Однак ці інструменти не завжди є ефективними, тому спеціалізоване програмне забезпечення для управління вимогами допомагає керувати всією роботою з допомогою цих інструментів.

Інструменти другої категорії використовують для опису бізнес-процесів та їх функціональних відносин між різними компонентами. Для зниження ймовірності неправильного тлумачення їх представляють на діаграмі. Отже, бізнес-аналітики використовують кращі інструменти бізнес-аналізу, такі як MS Visio для UML, щоб застосовувати моделювання сценаріїв використання або моделювання бізнеспроцесів для схематичного подання ділових відносин.

До третьої категорії відносяться інструменти спільної роботи команди проекту. Робота бізнес-аналітиків – це не настільна робота. Вони повинні співпрацювати з різними зацікавленими сторонами та бізнесом. Отже, інструменти співпраці відіграють важливу роль, оскільки не завжди всі зацікавлені сторони стають доступними для обговорення, тож проекти повинні дотримуватися суворих термінів. Таким чином, сьогодні багато інструментів для спільної роботи, такі як Skype, входять в число кращих інструментів бізнес-аналізу [12].

Також в останній час з'являється все більше онлайн-калькуляторів для розрахунку прибутку, проведення аналізу рентабельності бізнесу, розрахунку точки беззбитковості та ключових економічних параметрів. Їх використовують для розрахунків нових проектів або для аналізу тих, що вже існують, а також для перевірки та кращого розуміння взаємозв'язків даних в компаніях, які вже працюють. Такі онлайн-калькулятори можуть бути корисними для підприємців малого бізнесу.

Оцінка та прогнозування ефективності проекту – це процедура, яка проводиться з метою визначення доцільності його впровадження або продовження роботи з ним. До такого заходу вдаються в різних випадках, тому питання про необхідність оцінки та прогнозування ефективності проектів компанії встає перед її керівництвом періодично [20] [21]. Оцінка ефективності діяльності проекту допомагає підприємцю визначити досягнуті результати, витрачені кошти на цей проект, отриманий дохід та повернення від інвестицій в цей проект. Прогнозування у свою чергу допомагає враховувати тенденції та зміни в перспективі. Показники, що зображують сукупну ефективність діяльності проекту, визначаються в залежності від предметної області бізнесу, в даній роботі як показники ефективності проекту будуть розглядатися NPV (чистий приведений дохід) та ROI (повернення від інвестицій).

Існує велика кількість методів прогнозування, але даної роботи було обрано метод Хольта-Вінтерса.

Метод Хольта-Вінтерса є удосконаленням методу експоненціального згладжування часового ряду. Однією з переваг даного методу є те, що він успішно справляється і з середньостроковими, і з довгостроковими прогнозами, оскільки він здатний виявляти мікротренди (тренди, які стосуються короткого періоду) в моменти часу, що безпосередньо передують прогнозними, та екстраполювати ці тренди на майбутнє [23].

Отже, провівши аналіз предметної області можна зробити висновок, що розробка інформаційної системи для прогнозування ефективності бізнес-проектів є актуальною на теперішній час.

### **1.1Аналіз існуючих аналогів**

<span id="page-9-0"></span>Після проведення аналізу предметної області та визначення актуальності питання розробки інформаційної системи для прогнозування ефективності бізнеспроектів, було проведено аналіз аналогів, що існують. Розглянемо деякі з них.

Перший аналог – проект businesscalculator.pro, проект бізнес-аналітика Юрія Корягіна. Даний ресурс містить блог автора, його книги, презентації, також безкоштовний онлайн сервіс розрахунку фінансових показників для бізнес-плану та управління бізнесом [2].

Головна сторінка businesscalculator.pro представлена на рис. 1.1. Вона містить інформацію про автора проекту, а також посилання на інші сторінки веб-сайту.

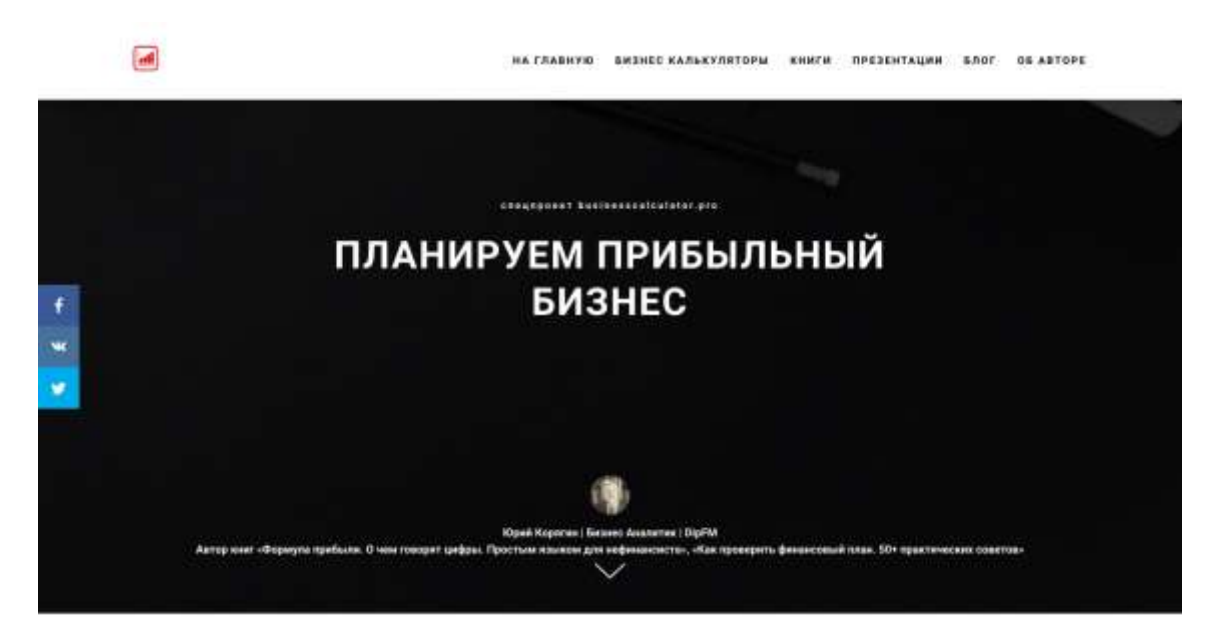

Рисунок 1.1 – Головна сторінка businesscalculator.pro

Сторінка «Бизнес калькуляторы» містить перелік різноманітних калькуляторів для розрахунків необхідних для управління бізнесом (розрахунок прибутку, ефективності знижки, оборотного капіталу, контроль дебіторської заборгованості т.і.), електронної комерції (прогноз трафіку сайту, калькулятор конверсії сайту), фінансового аналізу (аналіз рентабельності бізнесу та фінансової стійкості, розрахунок ліквідності), аналізу та планування продажів. Також є математичний калькулятор для розрахунку відсотку та калькулятор іпотеки.

Вміст сторінки «Бизнес калькуляторы» представлено на рисунках 1.2 – 1.5.

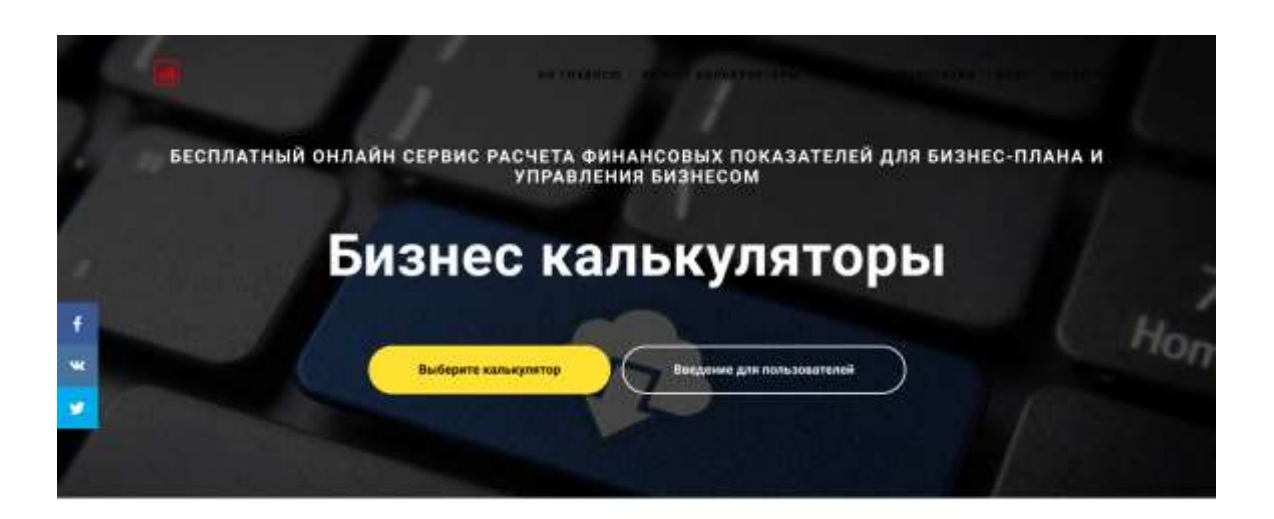

Рисунок 1.2 – Фрагмент сторінки «Бизнес калькуляторы»

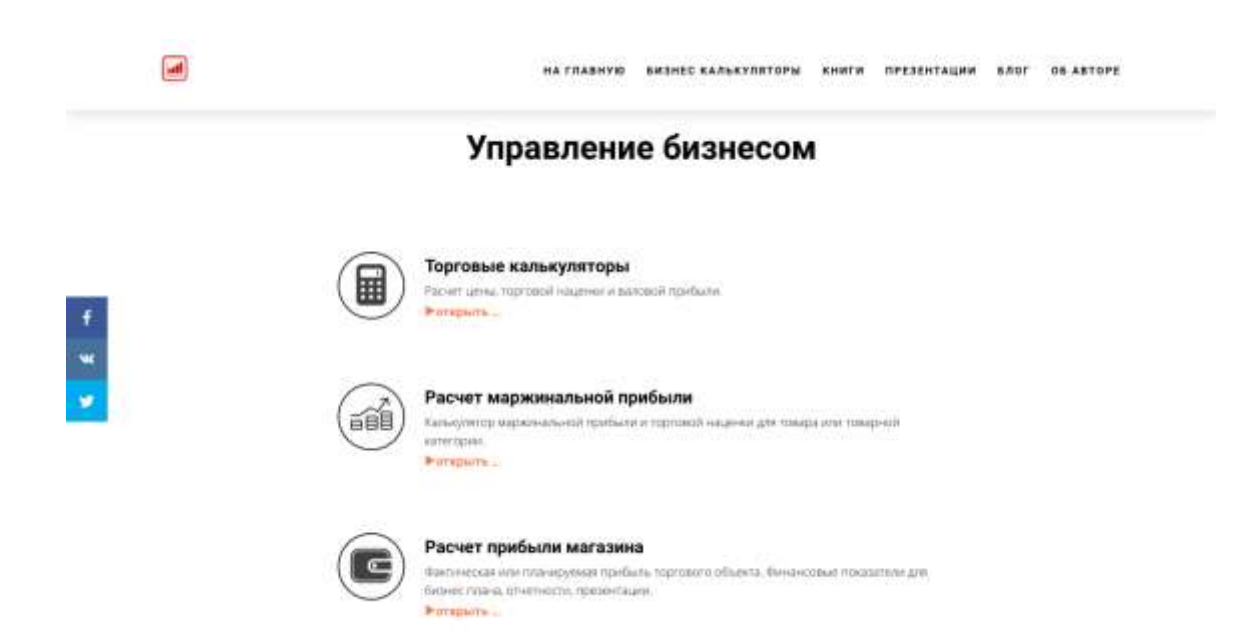

Рисунок 1.3 – Фрагмент сторінки «Бизнес калькуляторы»

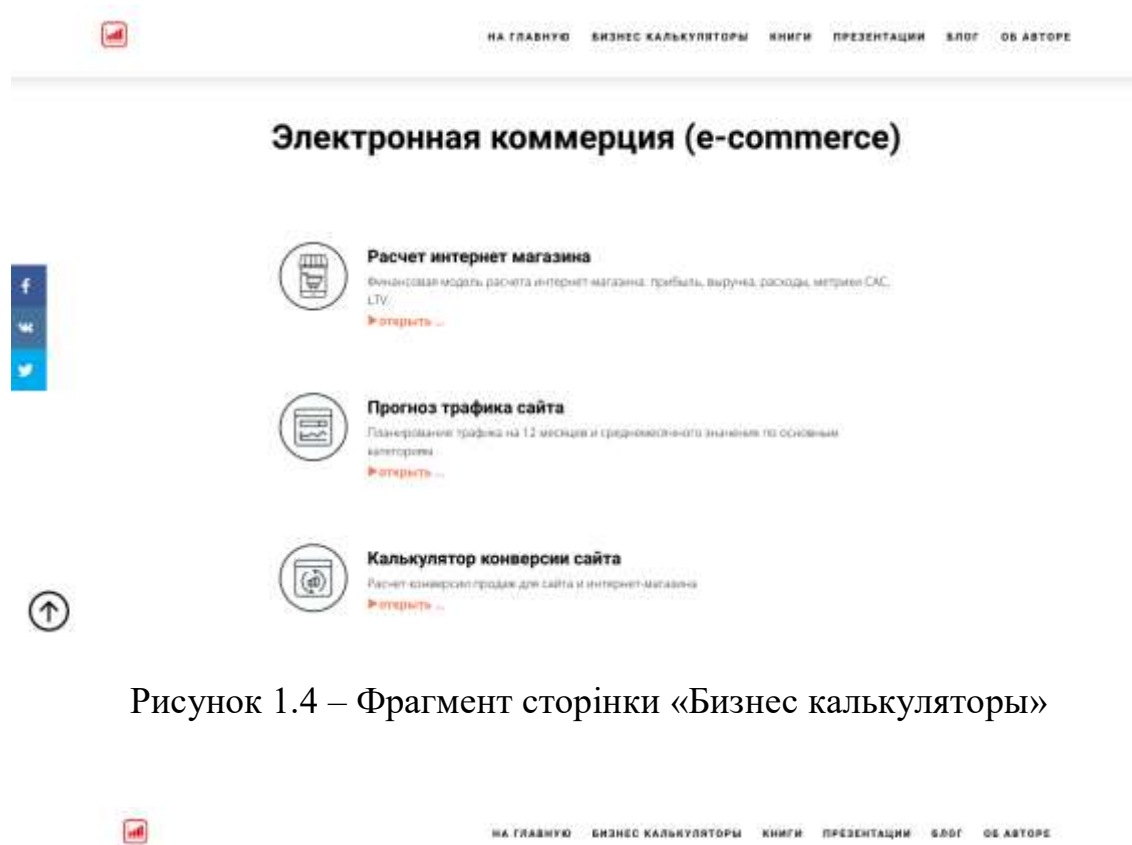

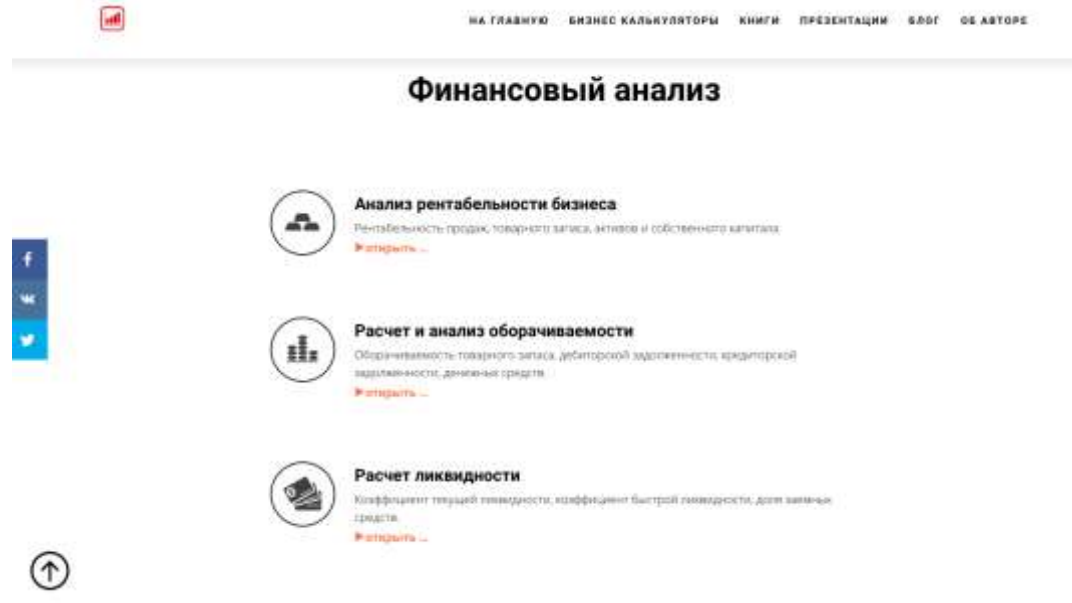

Рисунок 1.5 – Фрагмент сторінки «Бизнес калькуляторы»

При натисканні на окремий калькулятор відкривається нова сторінка, де можна зробити обчислення шляхом введення вхідних даних. Є можливість роздрукувати отримані дані. Приклад калькулятору представлено на рисунку 1.6.

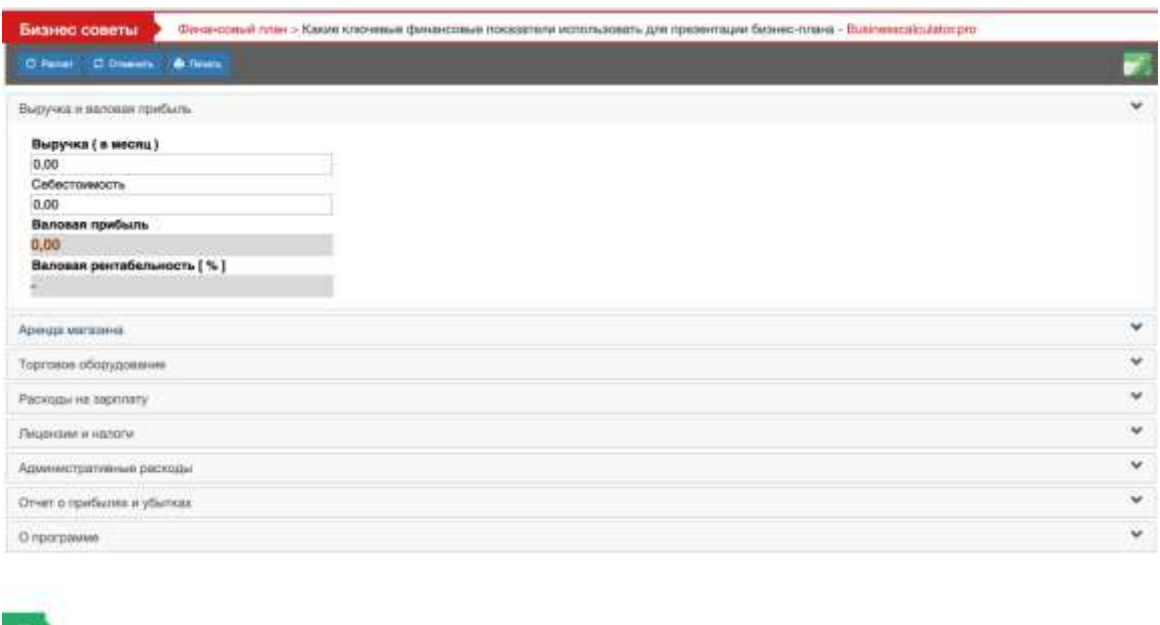

Рисунок 1.6 – Калькулятор розрахунку виручки та валового прибутку

На сторінці «Презентации» представлені корисні інтелект-карти (рис. 1.7). При натисканні на карту вона відкривається в режимі перегляду в MindManager.

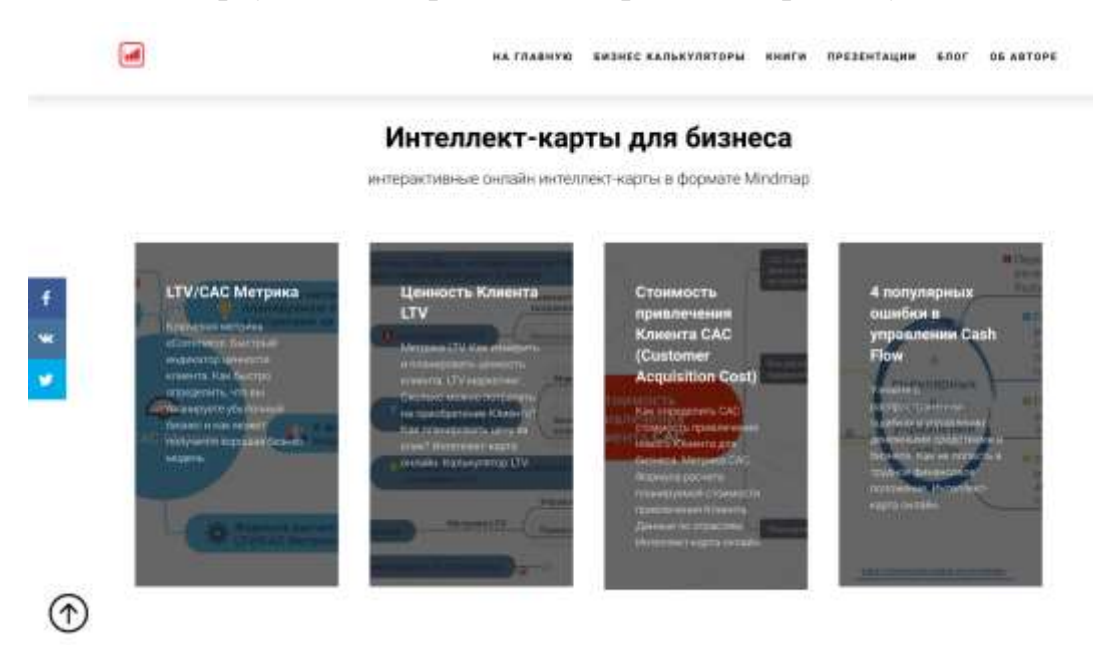

Рисунок 1.7 – Сторінка «Презентации»

На даному сервісі відсутня форма авторизації користувачів, отримані дані в результаті розрахунків можна зберегти на комп'ютер, або роздрукувати. Усіма калькуляторами та інтелект-картами можна користуватися у відкритому доступі.

Другий аналог – сервіс Openbusiness. Даний ресурс носить більш інформаційний характер, бо в більшості містить статті про різні види бізнесу, але також має безкоштовний сервіс онлайн-розрахунків економічних показників для малого бізнесу [4]. Головна сторінка представлена на рисунку 1.8.

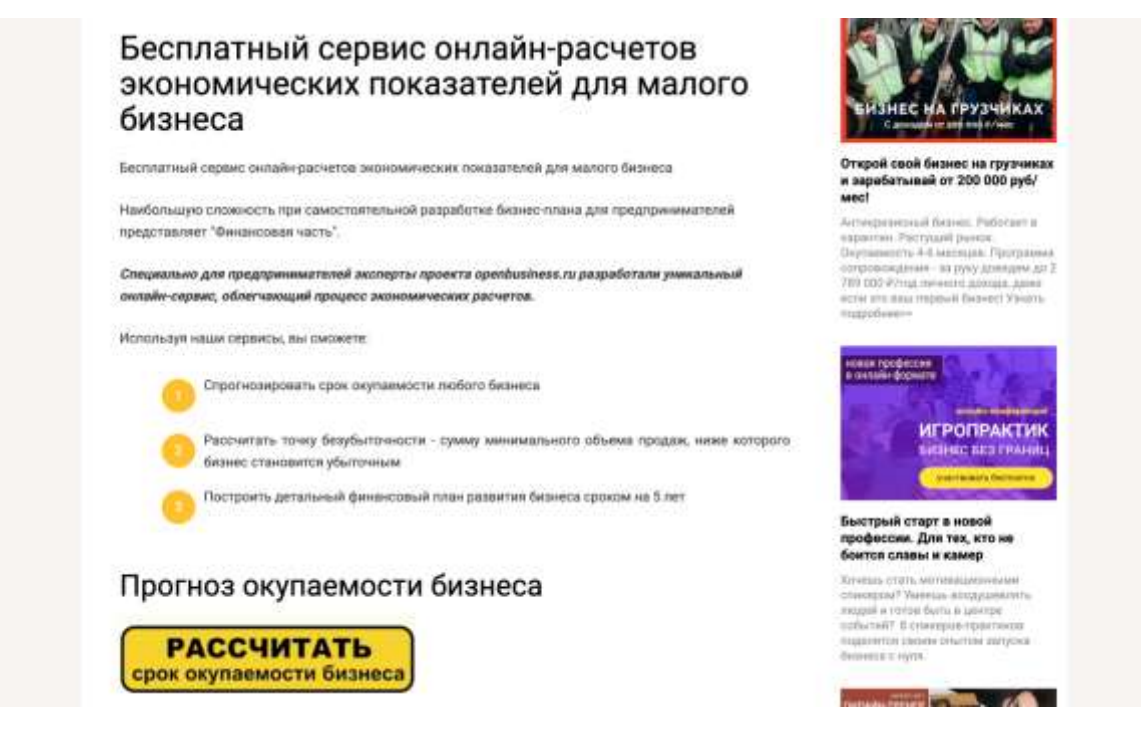

Рисунок 1.8 – Головна сторінка сервісу Openbusiness

На сервісу представлені калькулятори розрахунку точки беззбитковості, фінансового плану, оцінка вартості бізнесу, а також інструмент прогнозу окупності бізнесу (рис 1.9).

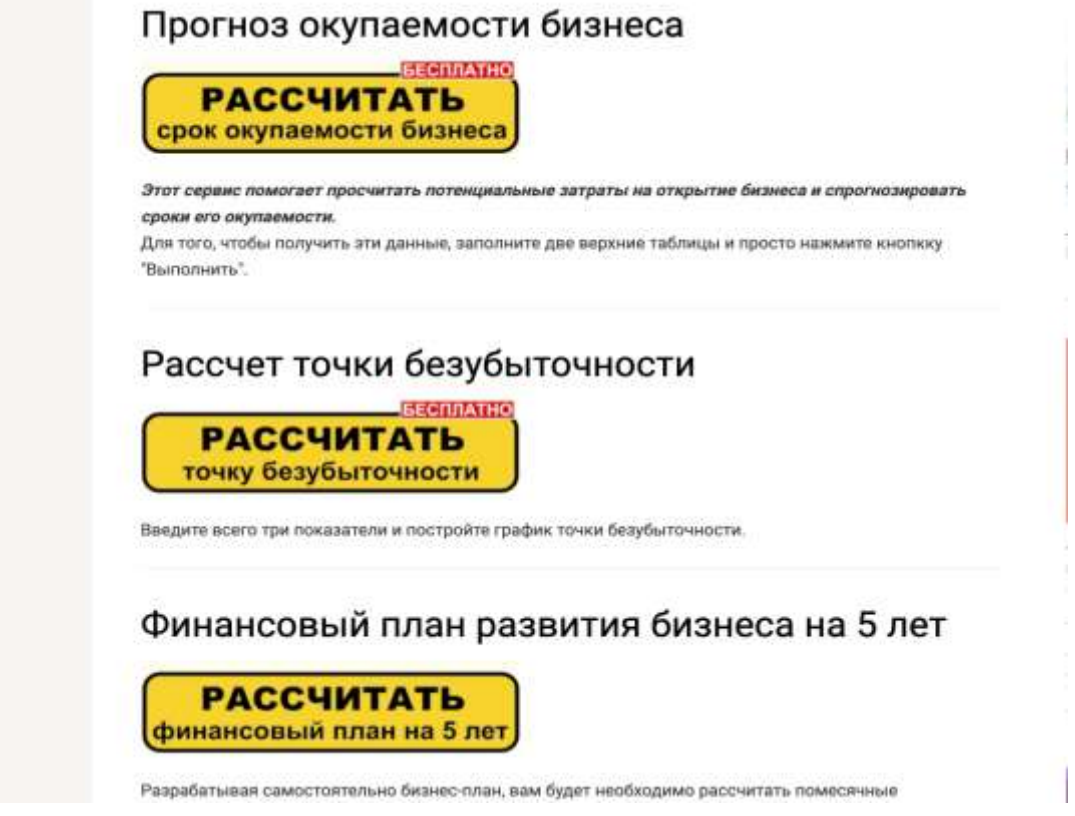

Рисунок 1.9 – Калькулятори сервісу Openbusiness

В калькуляторі є можливість отримати розрахунки та візуальне представлення результатів (1.10-1.11).

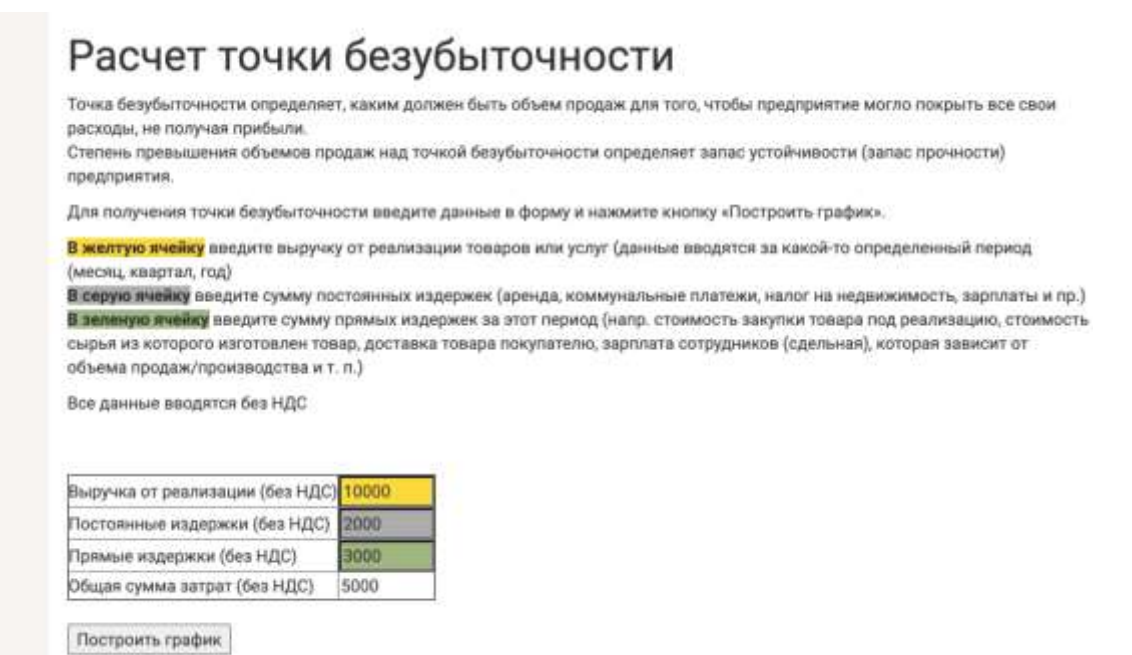

Рисунок 1.10 – Приклад калькулятору на сервісі Openbusiness

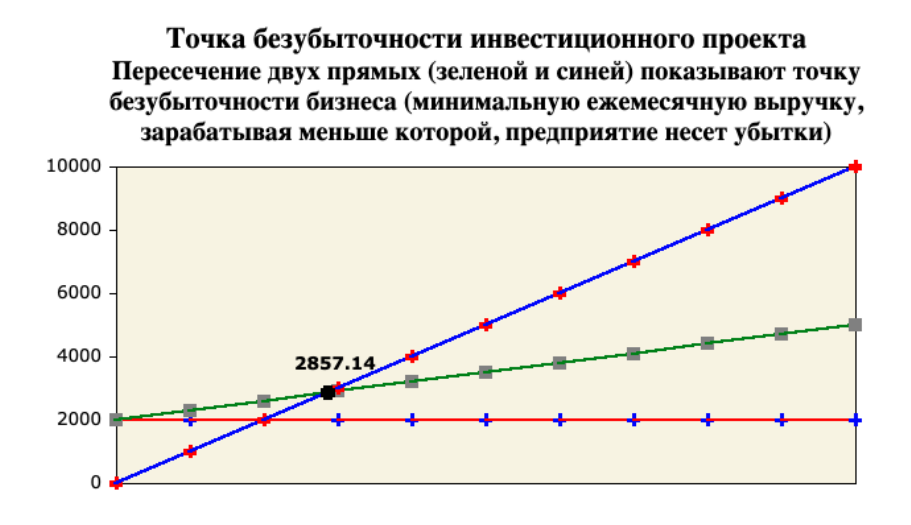

Рисунок 1.11 – Приклад калькулятору на сервісі Openbusiness

На даному сервісі калькулятори можна використовувати у відкритому доступі, а також відсутня форма авторизації користувачів, як і у попередньому аналогу.

Наступний аналог – сервіс Intellect Nova. На даному ресурсі представлено 3 онлайн-калькулятори для розрахунку бізнес-плану, амортизації та проведення експрес-аналізу фінансового стану [3]. Головна сторінка сервісу Intellect Nova представлена на рисунку 1.12.

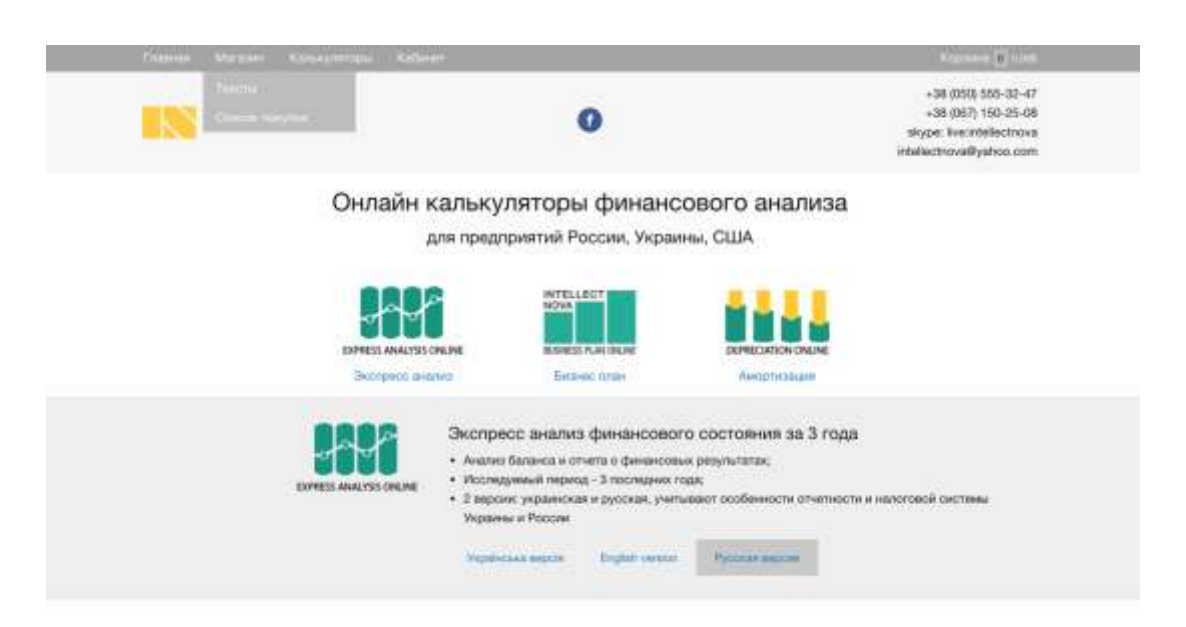

Рисунок 1.12 – Головна сторінка Intellect Nova

Калькулятори мають безкоштовний та платний пакети. Безкоштовний пакет містить обмежену кількість таблиць, які можна розрахувати. Для того, щоб отримати всі необхідні таблиці, а також графіки та висновки необхідно придбати платний пакет (рис. 1.13).

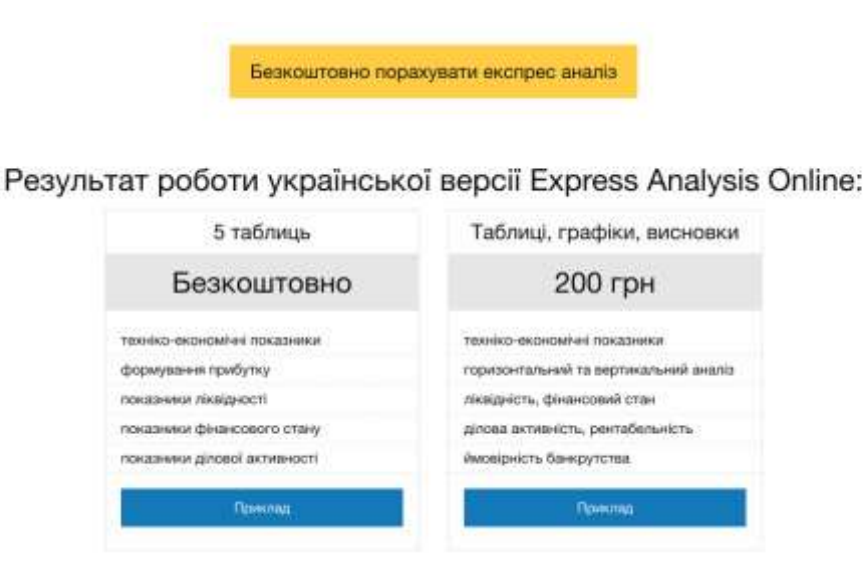

Рисунок 1.13 – Наявність платних та безкоштовних пакетів

Калькулятори мають зручний інтерфейс, є можливість зберегти отримані дані. Приклад інтерфейсу калькулятору «Бизнес план» представлено на рисунках 1.14-1.15.

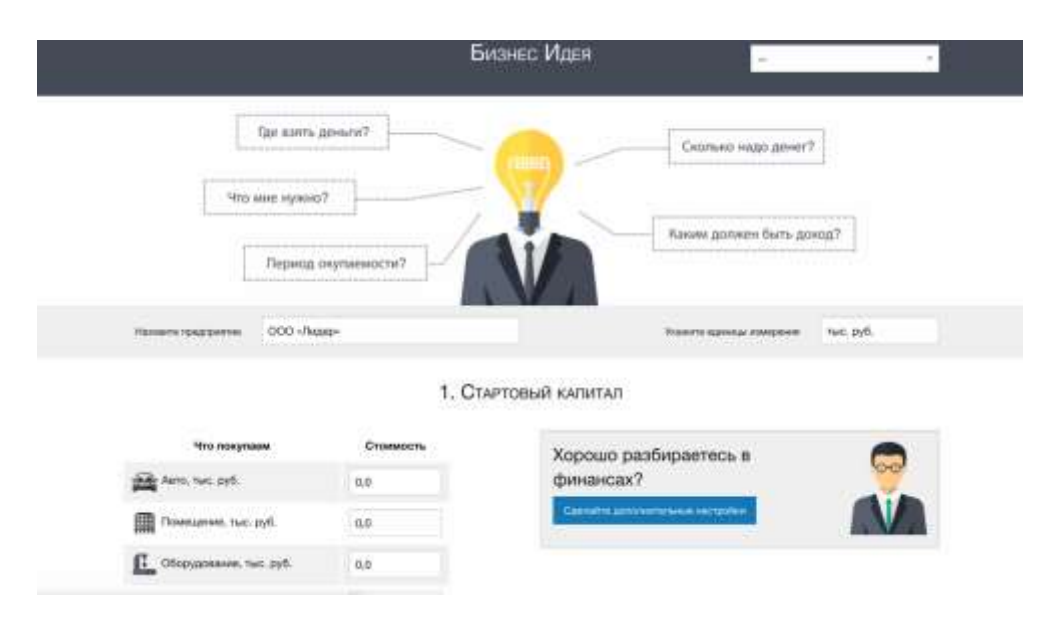

Рисунок 1.14 – Калькулятор розрахунку бізнес плану

2. Дополнительные расходы для запуска визнеса, в тыс. рув.

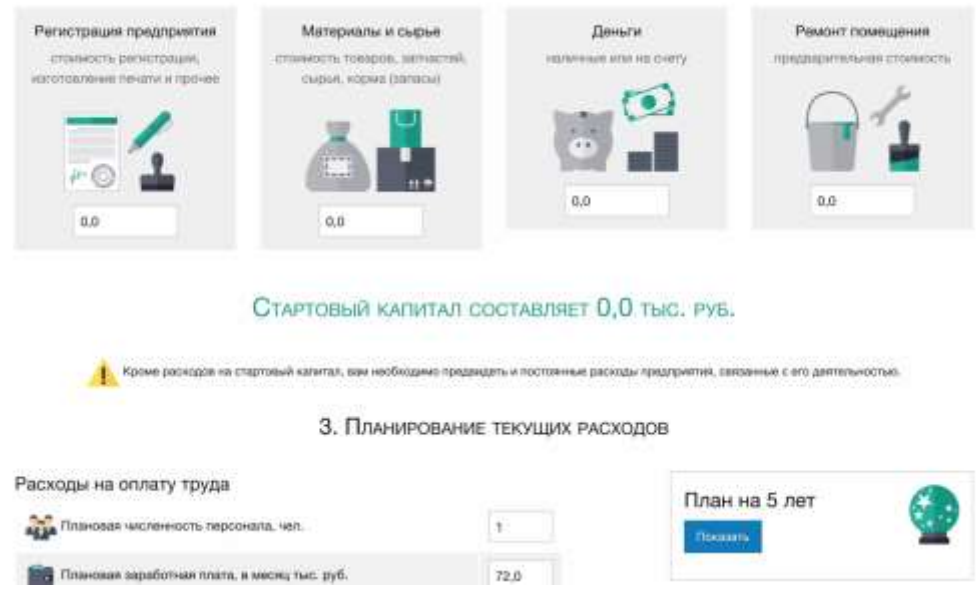

Рисунок 1.15 – Калькулятор розрахунку бізнес плану

Після проведення аналізу аналогічних систем було сформовано порівняльну характеристику за рядом критеріїв. Характеристика представлена у таблиці 1.1.

Таблиця 1.1 – Порівняльна характеристика аналогічних систем

|                                                             | Назва технології   |              |                           |                         |  |  |  |
|-------------------------------------------------------------|--------------------|--------------|---------------------------|-------------------------|--|--|--|
| Назва критерію                                              | Businesscalculator | Openbusiness | Intellect-<br><b>Nova</b> | Розроблювана<br>система |  |  |  |
| Наявність<br>форми реєстрації                               |                    |              |                           | $^{\mathrm{+}}$         |  |  |  |
| Можливість<br>2.<br>збереження<br>результатів<br>розрахунку | $^{+}$             |              | $^{+}$                    | $^{+}$                  |  |  |  |

Продовження таблиці 1.1

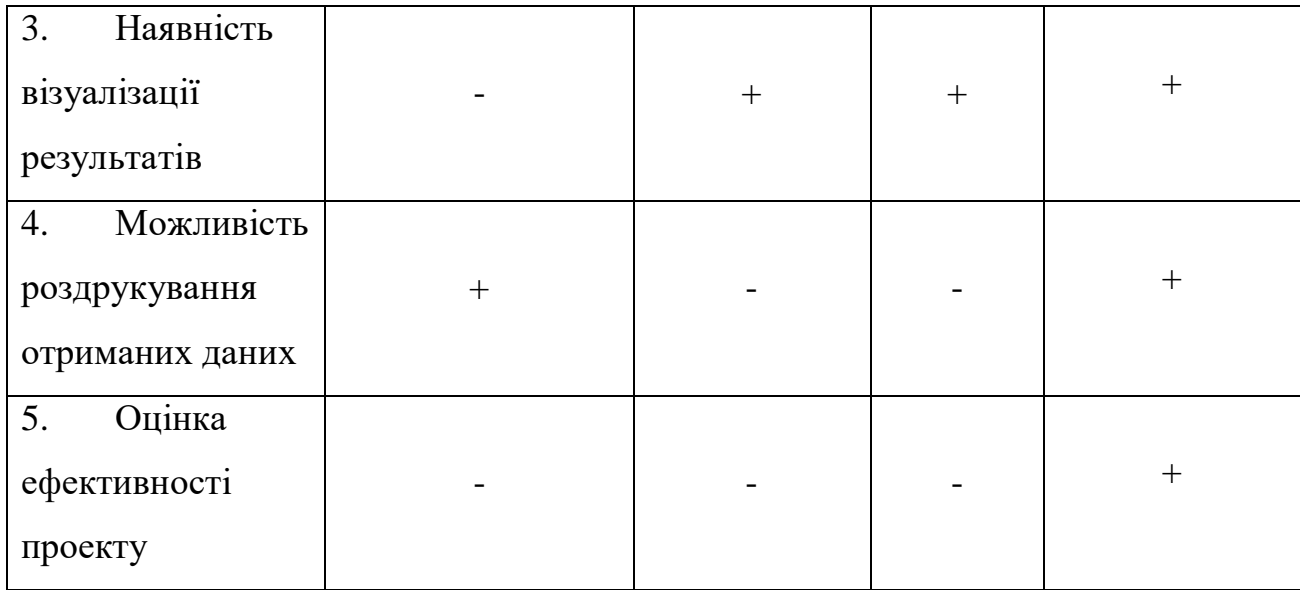

Результати порівняльної характеристики існуючих сервісів підтвердили актуальність рішення про розробку інформаційної системи з урахуванням всіх необхідних невистачаючих характеристик.

### **2 ПОСТАНОВКА ЗАДАЧІ**

### **2.1 Мета та задачі**

<span id="page-19-1"></span><span id="page-19-0"></span>Мета дипломної роботи – розробка інформаційної системи прогнозування ефективності бізнес-проектів.

Створена система повинна мати зрозумілий та зручний інтерфейс, а також інформаційний супровід найбільш важливих кроків. Розроблена інформаційна система буде корисною для представників малого бізнесу. Використання даної системи допоможе заощадити час при виконанні розрахунків необхідних параметрів для аналізу рентабельності бізнесу, розрахунку точки беззбитковості та прогнозуванні ефективності бізнесу.

Розроблена веб-система повинна мати такі функції:

- форми реєстрації та авторизації користувачів;
- сторінка розрахунків;
- сторінка прогнозування та візуалізації отриманих результатів;
- можливість створювати звіти, а також зберігати та друкувати їх.

Створювана інформаційна система повинна допомогти дати комплексну оцінку розвитку окремого проекту, тому необхідно реалізувати можливість побудування наочних графіків для отриманих результатів.

Дизайн системи повинен бути виконаний у спокійних тонах, а також спроектований таким чином, щоб користувач швидко зміг ознайомитися з усіма доступними функціями.

Для реалізації поставленої мети необхідно виконати такі задачі:

- пошук аналогічних веб-сервісів;
- аналіз та обрання інструментів для реалізації веб-системи;
- моделювання дизайну сервісу;
- розробка системи з клієнтською частиною;
- написання функцій, необхідних для виконання розрахунків, а також збереження і друку результатів;
- реалізація створення візуалізації отриманих результатів;
- опис сайту у вигляді інструкції користувача.

### <span id="page-20-0"></span>**2.2 Методи розрахунку показників та прогнозування**

Після визначення вимог до розроблюваної системи було обрано економічні показники, які вона буде обчислювати. Отже, буде проводитися аналіз рентабельності бізнесу, розрахунок точки беззбитковості та прогнозування ефективності окремого проекту за показниками NPV та ROI.

Рентабельність – це один з показників, що характеризує економічну ефективність роботи підприємства. Рентабельність являє собою таке використання коштів, при якому організація не тільки покриває свої витрати доходами, а й отримує прибуток [28] [37]. Для розрахунків у калькуляторі «Аналіз рентабельності бізнесу» будуть використовуватися такі показники:

1. Коефіцієнт рентабельності продажів (ROS):

*(Чистий прибуток / Обсяг продажів) \* 100%*

2. Рентабельність активів (ROA):

*((Чистий прибуток + Відсоткові платежі) \* (1 - Податкова ставка)) / Активи підприємства \* 100%*

3. Рентабельність власного капіталу (ROE):

*(Чистий прибуток / Власний капітал) \* 100%*

Точка беззбитковості – це обсяг виробництва і реалізації продукції, при якому витрати будуть компенсовані доходами, а при виробництві і реалізації кожної наступної одиниці продукції підприємство починає отримувати

прибуток [22]. Для розрахунку точки беззбитковості буде використовуватися така формула:

### *(Доходи\*Постійні витрати) / (Доходи – Змінні витрати)*

Для прогнозування ефективності були обрані показники NPV та ROI, бо вони є одними з головних показників ефективності інвестиційних проектів в межах однієї компанії. NPV проекту показує розмір фінансових надходжень як результату вкладень в інвестиційний проект з урахуванням супутніх витрат, тобто - чистий приведений дохід [37]. ROI - показник рентабельності вкладень або ще його називають коефіцієнтом повернення інвестицій (від англійського терміна Return On Investment) [8]. Це значення вважається в процентних співвідношеннях. Якщо показник вище 100% – говорить про прибутковість капіталовкладень, а якщо нижче 100% – про збитковість. Для прогнозування даних показників буде використано метод Хольта-Вінтерса [24].

Розглянемо детально алгоритм обчислення методу:

 $Y_t$  – показник, для якого відбувається прогнозування (в даному випадку це будуть NPV або ROI),  $F_t$  – оцінка випадкових варіацій моделі,  $S_t$  – оцінка тренду для моделі,  $Y_t^*$  – минулий та реальний прогнози, а та  $\beta$  – параметри моделі.

1) Встановлюємо початкові значення:

$$
F_1 = Y_1, S_1 = 0, \alpha = 0.3, \beta = 0.3;
$$

2) Обчислюємо  $F_t$  та  $S_t$ :

$$
F_t = a * Y_t + (1 - a) * (F_{t-1} + S_{t-1})
$$
  

$$
S_t = \beta * (F_t + F_{t-1}) + (1 - \beta) * S_{t-1}
$$

3) Обчислюємо  $Y_t^*$ :

 $Y_t^* = F_{t-1} + S_{t-1}$  – минулий прогноз (для років, на основі яких будується прогноз)

 $Y_t^* = F_n + (T - n)^* S_n$  – реальний прогноз,  $T = n+1, n+2$  ...

4) Обчислюємо середню абсолютну помилку  $Y_t$ - $Y_t^*$ :

$$
MAE = \frac{1}{n} \sum_{t=1}^{n} |Y_t - Y_t^*|
$$
  
  $t = 1, 2, 3 \dots, n$ 

5) Обчислюємо середню квадратичну помилку та середньоквадратичне відхилення:

$$
\sqrt{Y_t - Y_t^*}
$$

$$
(Y_t - Y_t^*)^2
$$

Для коректного прогнозування будуть братися за основу показники за 2018- 2020 роки, та прогнозуватися на 2021-2023 роки.

### **2.3 Вибір засобів реалізації**

<span id="page-22-0"></span>Наступним кроком були обрані інструменти для реалізації інформаційної системи. На основі визначених функціональних можливостей до системи було обрано мову Php та фреймворк Laravel.

Laravel – безкоштовний PHP фреймворк загального призначення з відкритим кодом. Даний є одним із найкращих та найбільш зручних фреймворків. Laravel має високий рівень безпеки, а також в ньому за замовчуванням включено кешування на рівні файлової системи [5]. Структура коду Laravel framework відповідає популярному паттерну проектування MVC. В даному паттерні виділяють моделі (Models), уявлення (Views) та контролери (Controllers). Даний шаблон є перевіреним рішенням ефективної структури додатків, та дозволяє відокремити логіку додатку від візуальної частини. Шаблон MVC дозволяє робити код більш читабельним, а процес розробки комфортним. Завдяки ньому можна легко розмежувати роботу frontend- та backend-розробників. Також фреймворк має механізм роботи с міграціями, розробник може легко змінювати структуру бази даних та відкочувати зміни в разі помилки [6].

Для написання деяких функцій використовувалася також мова JavaScript. Для зображення візуалізації графіків – JavaScript-бібліотека для створення вебінтерфейсів Vue.js. Також вході створення веб-системи була розроблена реляційна база даних. Робота з базою даних була організована за допомогою SQLite.

SQLite – компактна вбудована СУБД. SQLite не використовує парадигму клієнтсервер. Це означає, що движок SQLite не є окремо працюючим процесом, з яким взаємодіє програма. Він представляє собою бібліотеку, з якою програма компонується, та движок стає складовою частиною програми [9].

В ході розробки веб-системи були створені прототипи інтерфейсу. Для розробки прототипів було використано Figma.

Figma – це графічний редактор для веб-дизайну. Даний редактор використовують для створення прототипів сайтів та мобільних додатків, елементів інтерфейсу (іконки, кнопки, меню, вікна, форми зворотного зв'язку), а також векторних ілюстрацій. Figma має багато переваг перед іншими редакторами: створені файли зберігаються у власній хмарі, є можливість спільного доступу, а також весь функціонал є повністю безкоштовним для індивідуальних користувачів[42].

### **2.4 Планування робіт**

<span id="page-23-0"></span>Після вибору засобів реалізації було проведено планування робіт. Було виконано деталізацію мети за методологією SMART. Наступним кроком було розроблено WBS діаграму, яка відображає структуру поставлених задач по реалізації інформаційної системи, а також OBS діаграму, яка відображає структуру відповідальних за кожну окрему задачу [19] [39]. Потім були виконані діаграма Ганта та PDM-мережа. Мережеві моделі є корисними для визначення тривалості виконання пакету робіт, частіше всього їх будують за допомогою програмного інструментарію [40]. Після цього були визначені ризики, які виникають ході розробки веб-системи, та були сформовані дії для запобігання для кожного з них. Розроблені діаграми, мережі та таблиці представлені у Додатку А.

## <span id="page-25-0"></span>**3 ПРОЕКТУВАННЯ ІНФОРМАЦІЙНОЇ СИСТЕМИ**

#### **3.1 Діаграми нотації IDEF0**

<span id="page-25-1"></span>На етапі проектування дипломного проекту було виконано функціональне моделювання за методологією SADT (Structured Analysis and Design Technique). Функціональна модель SADT відображає функціональну структуру об'єкта, тобто вироблені їм дії та зв'язку між цими діями.

Функціональне моделювання було виконано відповідно до нотації бізнеспроцесів IDEF0 (Integration Definition for Function Modeling). Центральним елементом моделі IDEF0 є функція, яка на схемі відображається у вигляді функціонального блоку - прямокутника, всередині якого зазначено дію в формі отглагольного іменника. Дія може бути дуже різним за масштабом - від діяльності компанії взагалі і до конкретної маніпуляції зокрема [37].

Для IDEF0 має значення сторона процесу та пов'язана з нею стрілка:

- зліва входи або ресурси, які використовуються для виконання функції;;
- праворуч виходи або результати виконання функції;
- зверху керуючі впливи, які визначають, як і скільки потрібно зробити результатів
- знизу механізми, які відображають, хто та за допомогою чого повинен виконати цю роботу.

Такий підхід дозволяє трохи заощадити на поясненнях в схемах та домогтися однозначності в відображенні потоків, що надає стрункості всієї моделі.

Для створення даної моделі було використано програму AllFusion Process Modeler r7.

Розглянемо контексту діаграму де описується назва функції, яка буле виконуватися, вхідні та вихідні дані, а також інструменти та контроль. Контекстну діаграму процесу виконання розрахунків у системі та прогнозування ефективності проекту представлено на рис. 3.1.

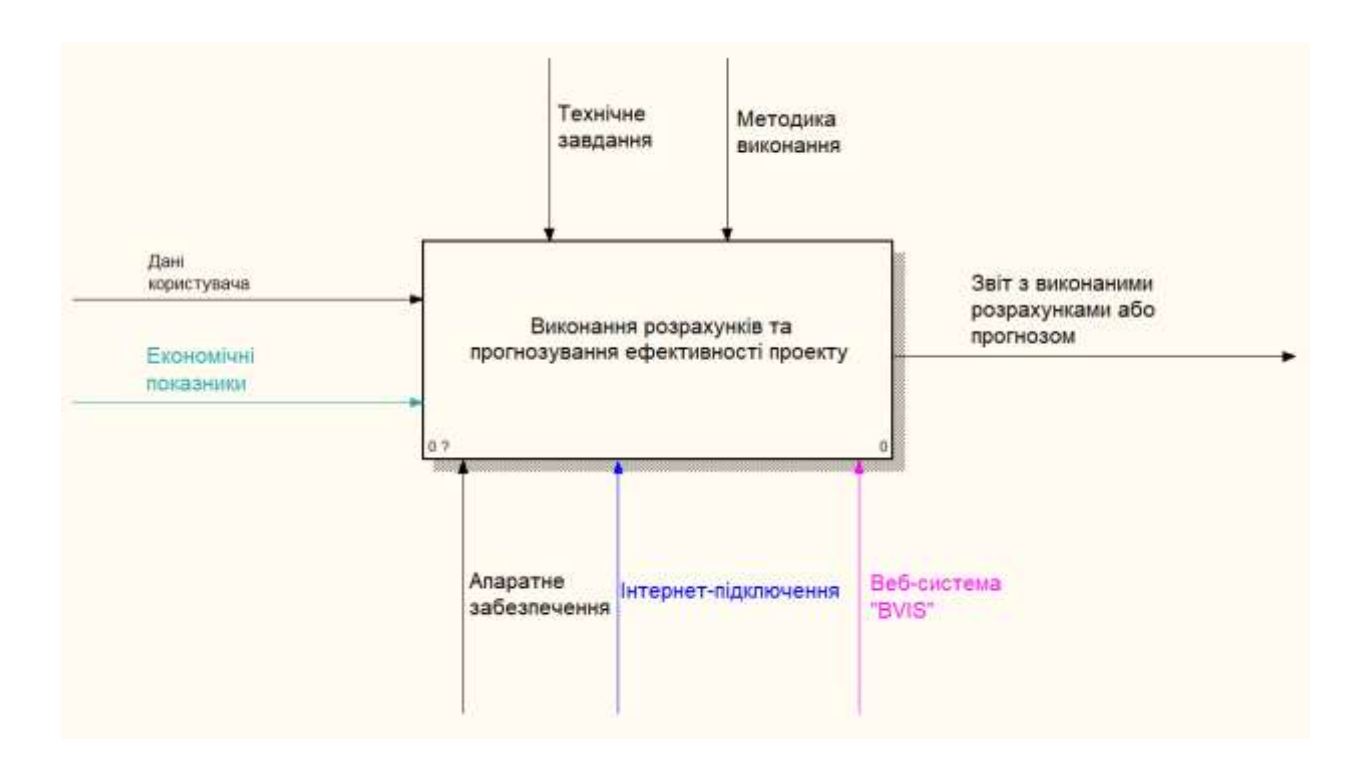

Рисунок 3.1 – Контекстна діаграма

Вхідними стрілками до функції «Виконання розрахунків та прогнозування ефективності проекту» є дані користувача та економічні показники (певні статистичні дані, над якими будуть виконуватися розрахунки). На виході повинні отримати звіт з виконаними розрахунками або прогнозом.

Даний процес керується документацією PhPMyAdmin та математичною моделлю. Механізмами є апаратне забезпечення, Інтернет-підключення та розроблювана веб-система «BVIS».

Розроблювана функціональна модель має 2 рівні декомпозиції. На першому рівні головна діаграма декомпозується на 4 блоки:

- обробка даних користувача;
- прогнозування ефективності;
- заповнення бази даних;
- робота зі звітами.

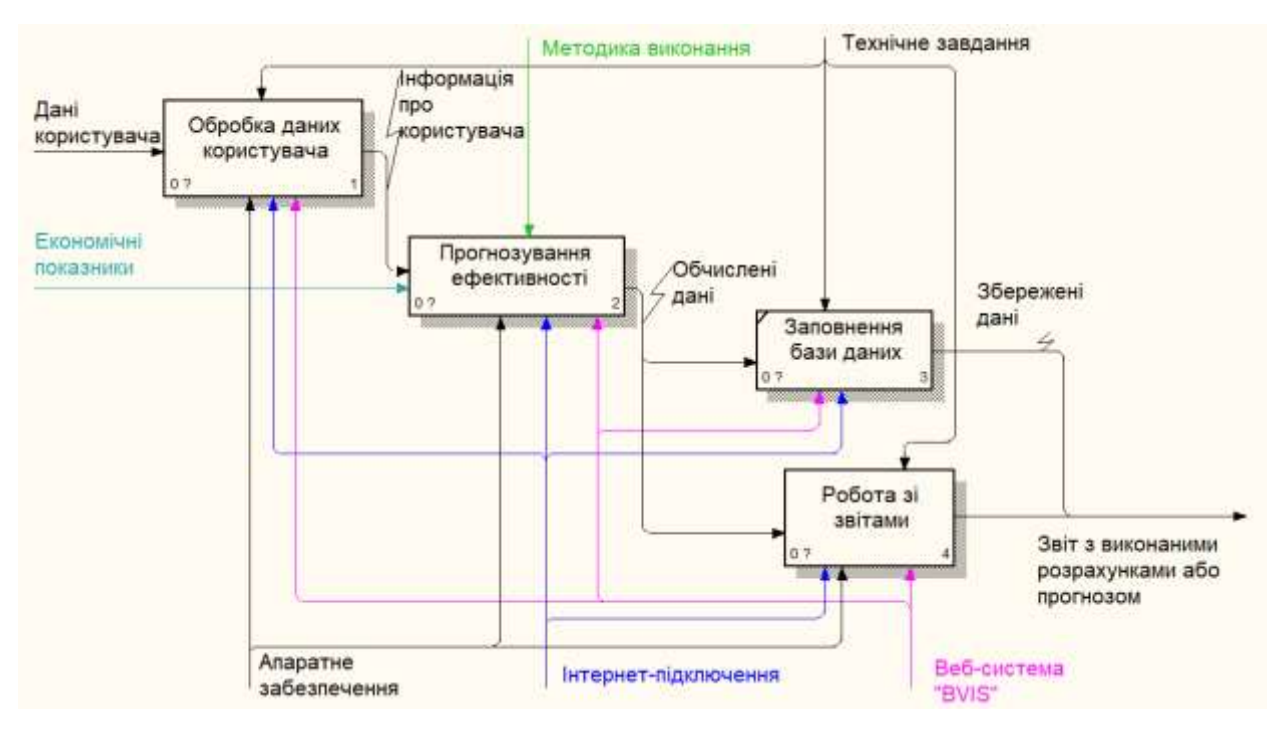

Рисунок 3.2 –Діаграма декомпозиції першого рівня

До процесу «Обробка даних користувача» входом є дані користувача, виходом – інформація про користувача. Контролем даного процесу є технічне завдання, механізмом – апаратне забезпечення, Інтернет-підключення та вебсистема «BVIS».

Входом до процесу «Прогнозування ефективності» є інформація про користувача та економічні показники, виходом – обчислені дані. Механізмом даного процесу є апаратне забезпечення, Інтернет-підключення та веб-система «BVIS», контролем процесу – «Методика виконання».

Наступний процес – «Заповнення бази даних». Даний процес виконується паралельно з процесом «Робота зі звітами». Входом до процесів «Заповнення бази даних» та «Робота зі звітами» є обчислені дані в попередньому процесі, та контролем – «Технічне завдання». Механізмом процесу «Заповнення бази даних» є Інтернет-підключення та веб-система «BVIS», виходом – збережені дані. Механізмом процесу «Робота зі звітами» є апаратне забезпечення, Інтернетпідключення та веб-система «BVIS», виходом – звіт з виконаними розрахунками або прогнозом.

Розглянемо другий рівень декомпозиції – деталізацію процесу «Обробка даних користувача» (рис. 3.3).

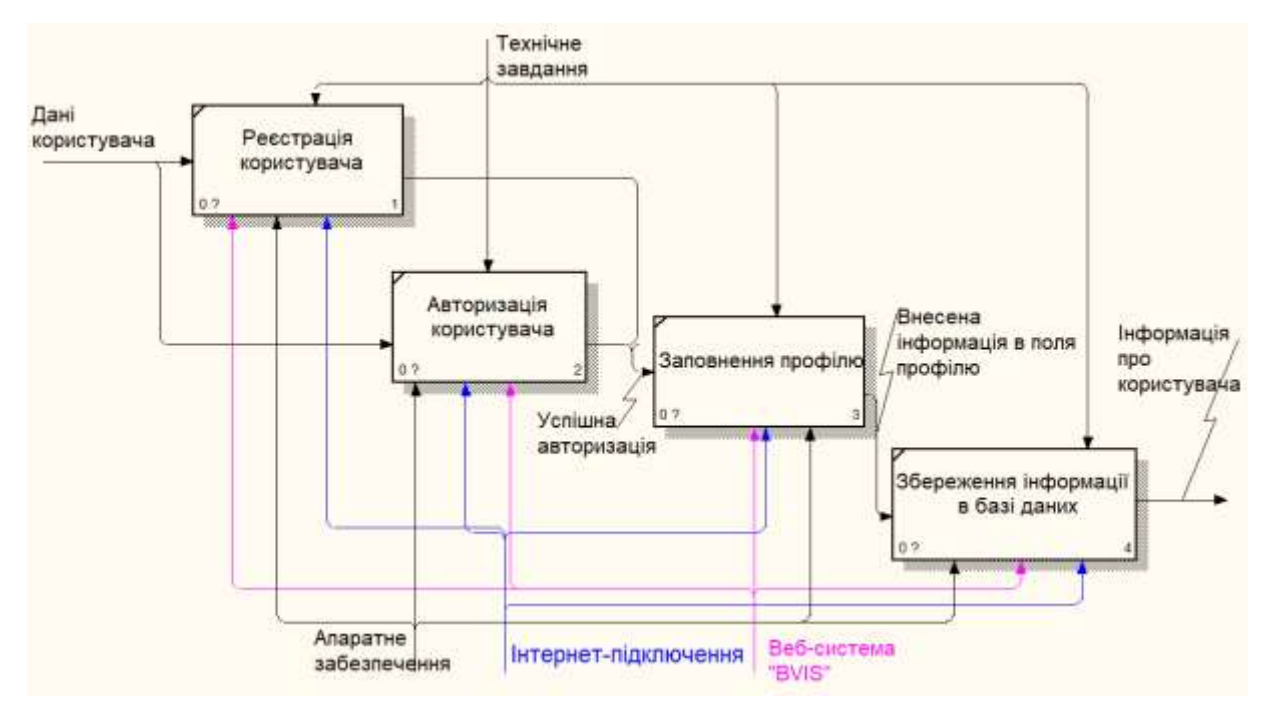

Рисунок 3.3 –Діаграма декомпозиції другого рівня процесу «Обробка даних користувача»

Наступний процес другого рівня декомпозиції це «Прогнозування ефективності». Дану діаграму зображено на рис. 3.4.

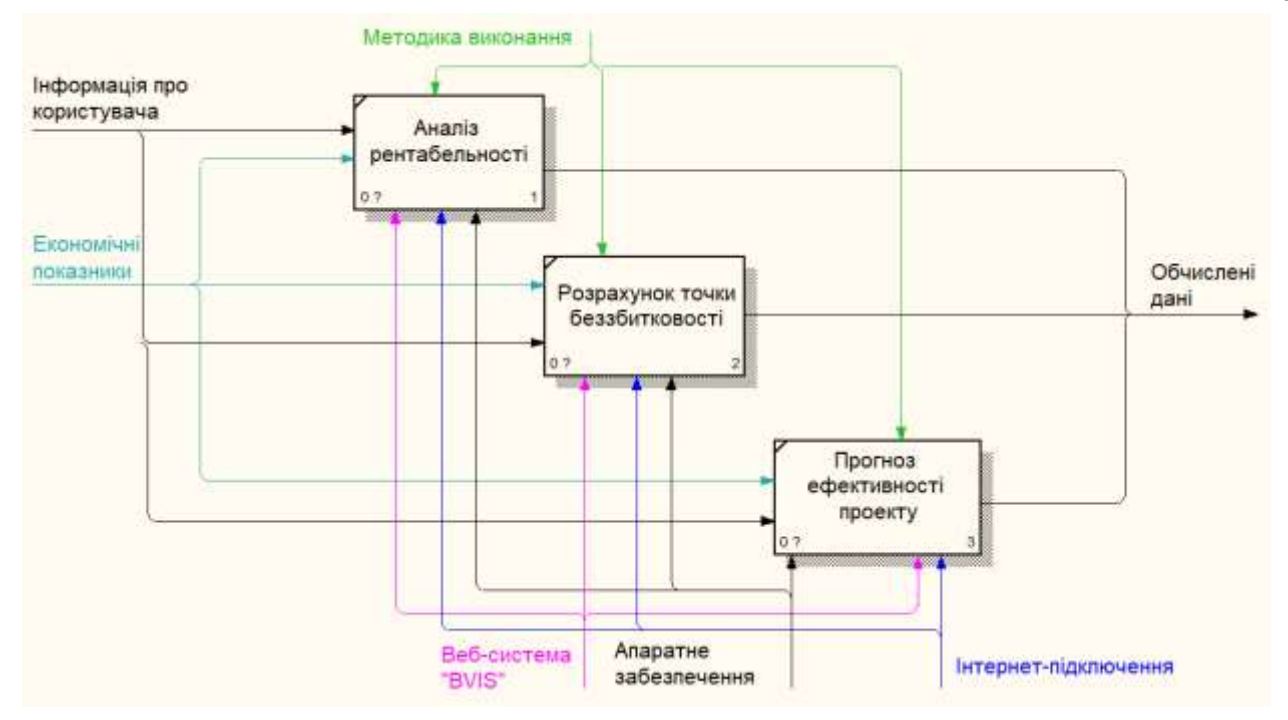

Рисунок 3.4 –Діаграма декомпозиції другого рівня процесу «Прогнозування ефективності»

Останній етап процес декомпозиції другого рівня – «Робота зі звітами». Діаграму даного процесу представлено на рисунку 3.5.

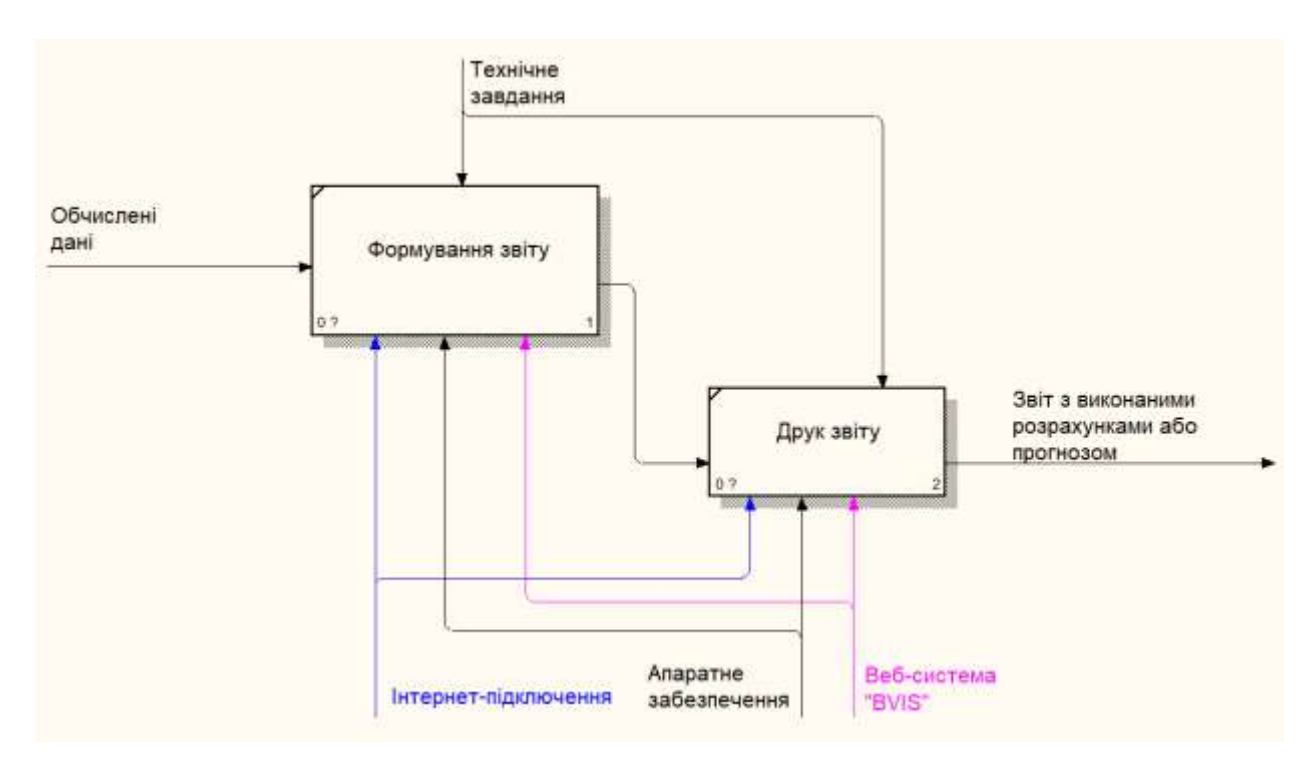

Рисунок 3.5 –Діаграма декомпозиції другого рівня процесу «Робота зі звітами»

#### **3.2 Моделювання бази даних веб-системи**

<span id="page-30-0"></span>Для збереження даних з метою проведення аналізу та прогнозування була розроблена реляційна база даних. Реляційна база даних – це набір даних з зумовленими зв'язками між ними. Дані організовані у вигляді набору таблиць, що складаються із стовпців та рядків. У таблицях зберігається інформація про об'єкти, представлених в базі даних. У кожному стовпчику таблиці зберігається певний тип даних, в кожному осередку – значення атрибута. Кожен рядок в таблиці може бути позначений унікальним ідентифікатором, який називається первинний ключ, а рядки з декількох таблиць можуть бути пов'язані з допомогою зовнішніх ключів[28].

В базі даних буде зберігатися інформація про користувача та звіти, які він створює в процесі роботи з веб-системою. Користувачі можуть мати статуси: адміністратор або звичайний користувач. Для звітів зберігається інформація про користувача, тип звіту (якому калькулятору належить), статус (видалений чи ні), а також текст звіту (поле value буде зберігати файл в форматі json, при завантаженні сторінки в компонент потрапляють введені значення полів, потім будуть підставлятися в відповідні змінні та відображатися в формі). В базі даних зберігаються тільки вхідні дані, для відображення результатів вони завантажуються на сторінку та за допомогою JavaScript обчислюється результат. Результати обчислення не зберігаються окремо. Вже збережені звіти користувач може переглянути, надрукувати або видалити, редагувати раніше створені звіти користувач не може. Концептуальну модель бази даних представлено на рис.3.6.

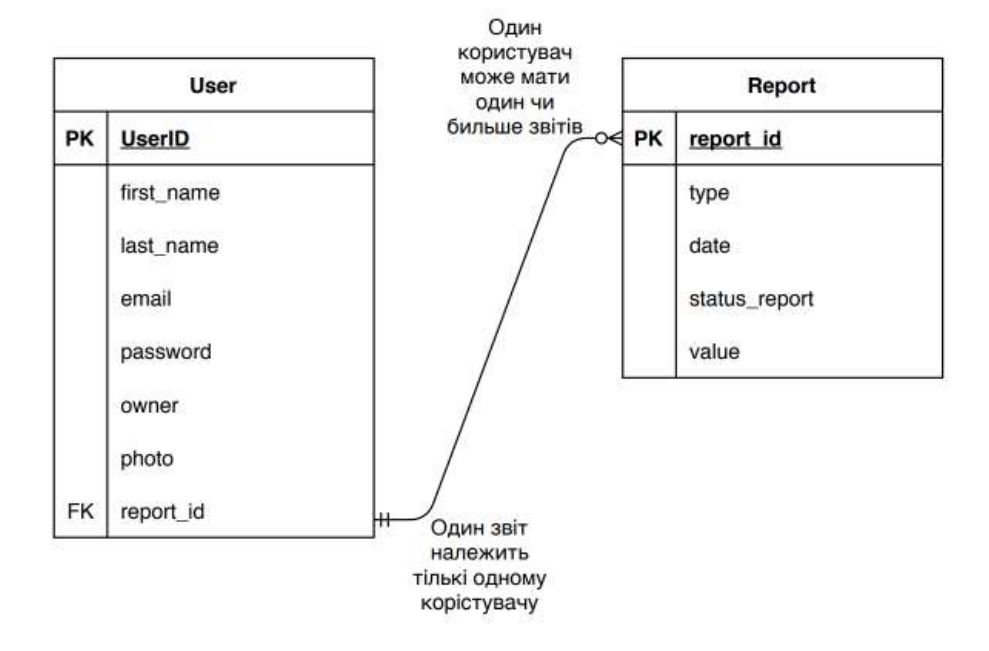

Рисунок 3.6 – Концептуальна модель бази даних

#### **3.3 Діаграми варіантів використання**

<span id="page-32-0"></span>Варіант використання (ВВ) – опис послідовності дій, які може здійснювати система у відповідь на зовнішні впливи користувачів або інших програмних систем. Діаграми варіантів використання описують взаємини та залежності між групами варіантів використання та дійових осіб, які беруть участь в процесі [11].

Поділяють такі види взаємозв'язків у діаграмах:

- 1) Проста асоціація відображається лінією між актором та варіантом використання (без стрілки);
- 2) Спрямована асоціація те ж саме, що й проста асоціація, але показує, що варіант використання ініціалізується актором. Позначається стрілкою;
- 3) Спадкування показує, що нащадок успадкує атрибути та поведінку батьківського варіанта використання. Може застосовуватися як для акторів, так для варіантів використання;
- 4) Розширення (extend) показує, що варіант використання розширює базову послідовність дій та вставляє власну послідовність. При цьому на відміну від типу відносин "включення" розширена послідовність може здійснюватися в залежності від певних умов;
- 5) Включення (include) показує, що варіант використання включається в базову послідовність та виконується завжди [12].

### *Актори*

Адміністратор – людина, яка може підтримувати систему в технічно справному стані, може редагувати та видаляти профілі користувачів, та створені користувачами звіти.

Користувач – людина, яка має можливість переглядати матеріали сайту, виконувати необхідні обчислення, створювати та друкувати звіти.

PDF-редактор – програмний продукт, який відповідає за представлення звітів у PDF-фоматі.

*Варіанти використання:*

а) ВВ Реєстрація – ВВ надає можливість користувачам та адміністраторам зареєструватися на сайті.

б) ВВ Авторизація – ВВ надає можливість користувачам працювати з сайтом за певним рівнем доступу.

в) ВВ Видалення звітів – ВВ дозволяє адміністратору видаляти створені користувачами звіти.

г) ВВ Редагування профілів користувачів – ВВ дозволяє адміністратору видаляти користувачів.

д) ВВ Робота зі звітами – ВВ дозволяє користувачам друкувати або видаляти створені раніше звіти.

е) ВВ Виконання обчислень – ВВ дозволяє користувачу виконувати обчислення в калькуляторах, та робити прогнозування ефективності.

ж) ВВ Перегляд матеріалів сайту – ВВ дозволяє користувачу переглядати матеріали сайту, редагувати власний профіль.

Розроблена діаграма варіантів використання представлена на рисунку 3.7.

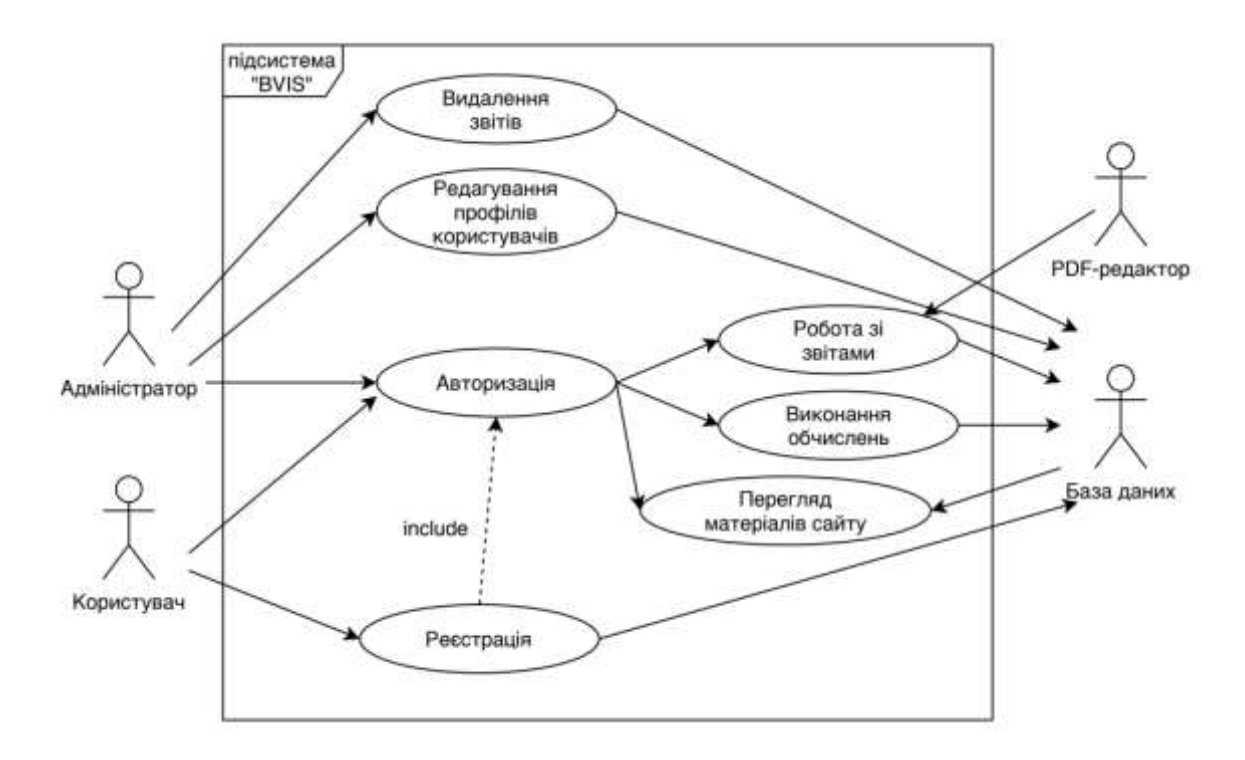

Рисунок 3.7 – Діаграма варіантів використання

#### **3.4 Розробка архітектури веб-системи**

<span id="page-34-0"></span>Архітектура відображає в собі концепцію того, як взагалі працює вебсистема. Вона включає в себе структурні елементи та їх інтерфейсів, за допомогою яких складена система, а також їх поведінки в рамках співпраці цих структурних елементів. В даному випадку система розроблювалася за патерном проектування MVC (Model, View, Controller). Модель – це частина програми, яка працює з даними. Вона містить в собі дані та вміє їх відображати в базу даних. Тобто вона може додавати записи в базу даних, видаляти їх, змінювати, або ж просто отримувати їх звідти. View – відповідає за те, в якому вигляді користувач отримає дані від програми. У цей блок приходять якісь дані від контролера, наприклад, ім'я HTML-шаблону і змінні, які в цей шаблон потрібно передати. Controller – це сполучна ланка між запитом від користувача, моделями і поданням. Саме контролер є точкою входу в додаток. Сюди приходить запит від користувача і приймається рішення про те, що з цим запитом робити [7].

Структура веб-системи BVIS представлена на рисунку 3.8.

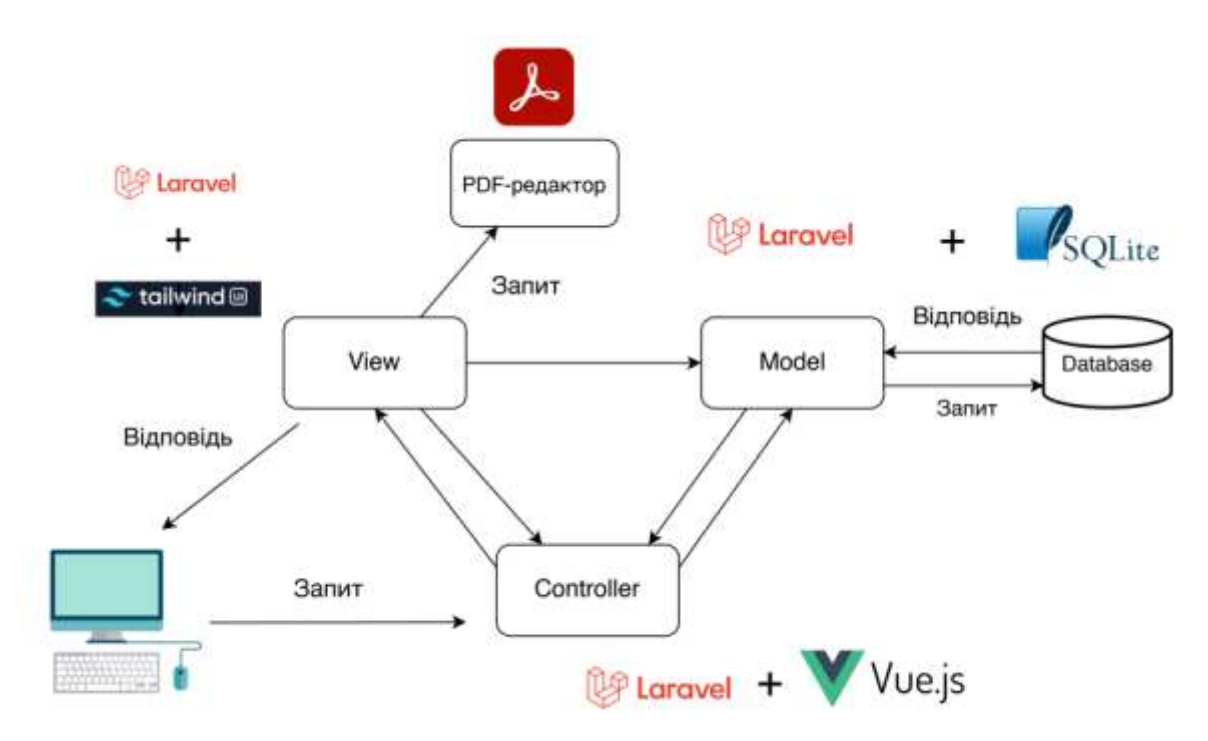

Рисунок 3.7 – Архітектура веб-системи

# <span id="page-35-0"></span>**4 РОЗРОБКА ІНФОРМАЦІЙНОЇ СИСТЕМИ**

#### **4.1 Установка та розробка прототипів**

<span id="page-35-1"></span>Для роботи з фреймворком Laravel була обрана IDE PhpStorm. Для коректної роботи з фреймворком необхідно налаштувати її, а саме: обрати потрібну версію PHP та JavaScript, встановити додатково менеджер пакетів Composer, Node.js та npm (менеджер пакетів, що входить до складу Node.js). Також всередині самої IDE необхідно завантажити плагіни Laravel та Vue.js [10]. Після встановлення плагіна створюємо проект. Для запуску веб-системи на локальному сервісі використовуємо OSPanel.

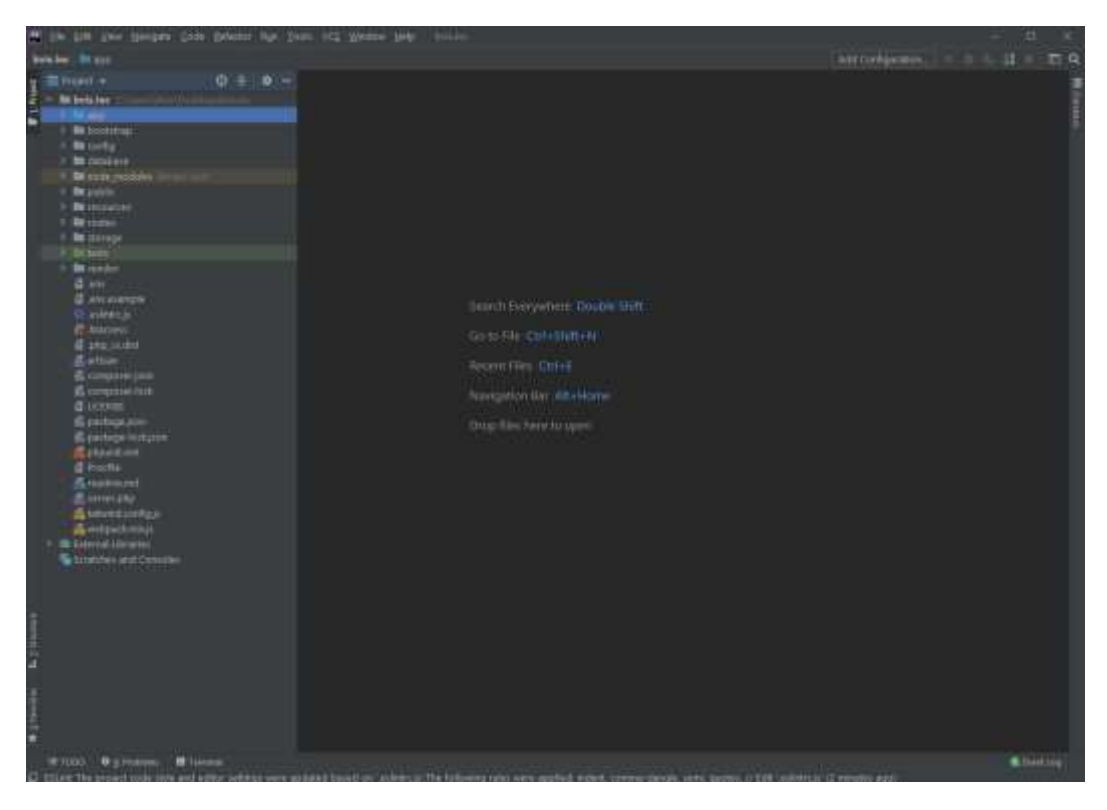

Рисунок 4.1 – Внутрішня структура проекту веб-системи BVIS

Наступним кроком є створення бази даних. Робота з базою даних була організована за допомогою SQLite. Для збереження необхідної інформації були створені таблиці users та reports, а також в ході встановлення фреймворку деякі

### таблиці створилися автоматично. Вміст бази даних представлено на рисунку 4.2.

| Редагування комірки БД<br>×<br>Структура БД<br>s<br>$\cdot$<br>Переглянути дані<br>Редагувати прагму<br>Створити таблицю<br>55<br><b>•• Створити індекс</b><br>Режим: Текст<br>×T<br>33<br>Tun<br>lax's<br>Cxessé<br>1<br>$\checkmark$<br>Таблиці (6)<br>63<br>CREAT<br>accounts<br>failed jobs<br>CREAT<br>password resets<br>CREAT<br>Тип даних у комірці<br>CREAT<br>reports<br>Jun. Tocynetty<br>Розмір даних у таблиці<br>CREAT<br>sglite sequence<br>CREAT<br><b>Listers</b><br>Схема БД<br>阀<br>Індекси (4)<br>failed jobs uuid unique<br>CREAT<br>liu'n<br>Twn<br>password_resets_email_i<br>CREAT<br>٧<br>Таблиці (6)<br>users account id index<br>CREAT<br>accounts<br>CREAT<br>users email unique<br>failed jobs<br>ž.<br>Перегляди (0)<br>password resets<br>Тригери (0)<br>reports<br>y.<br>sqlite_sequence<br>ب<br>У<br>ĸ<br>$\epsilon$ | БНова база даних | <u>«Відкрити базу даних</u> | $33 -$ | Open Project | 39 | Attach Database |  | w |
|----------------------------------------------------------------------------------------------------|------------------|-----------------------------|--------|--------------|----|-----------------|--|---|
|                                                                                                    |                  |                             |        |              |    |                 |  |   |
|                                                                                                    |                  |                             |        |              |    |                 |  |   |
|                                                                                                    |                  |                             |        |              |    |                 |  |   |
|                                                                                                    |                  |                             |        |              |    |                 |  |   |

Рисунок 4.2 – Структура бази даних

Після розробки бази даних були створені прототипи деяких сторінок у графічному редакторі Figma. Прототипи сторінок Головна та Прогнозування ефективності проекту (рисунки 4.3 – 4.4).

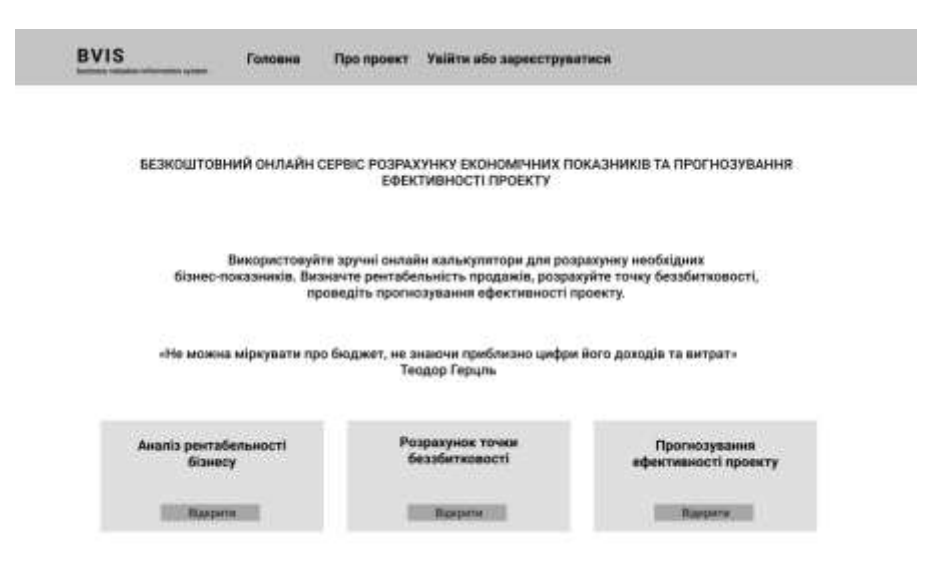

Рисунок 4.3 – Прототип головної сторінки

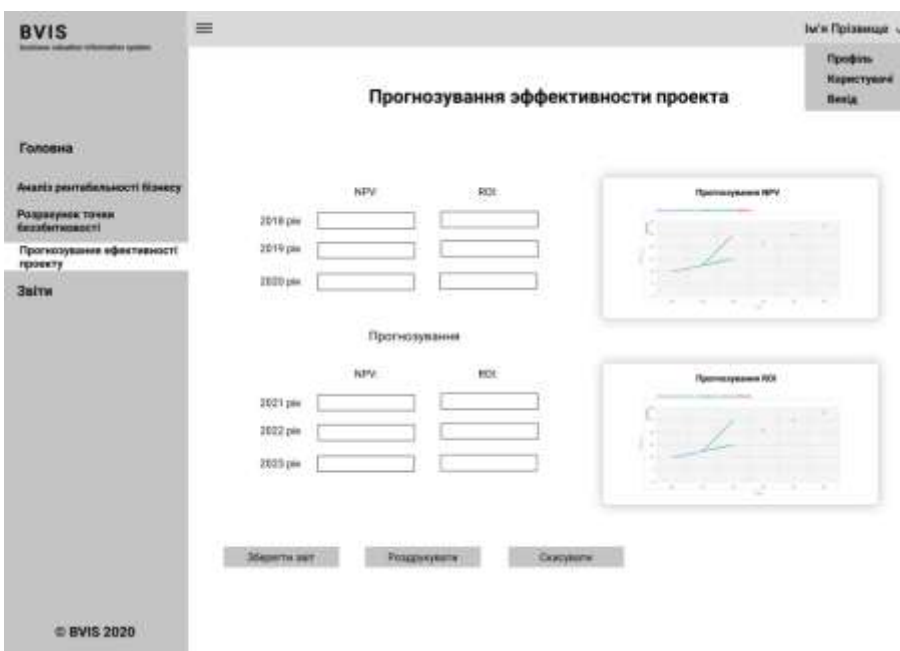

Рисунок 4.4 – Прототип сторінки «Прогнозування ефективності проекту»

### <span id="page-38-0"></span>**4.2 Результат реалізації веб-орієнтованої інформаційної системи**

Для того, щоб потрапити на головну сторінку потрібно ввести адресу у рядок пошуку у браузері. З лівої сторони вверху сторінки знаходиться головне меню. Також на сторінці є посилання на калькулятори, але виконання розрахунків в них доступне тільки після реєстрації/авторизації. Головна сторінка представлена на рисунку 4.5.

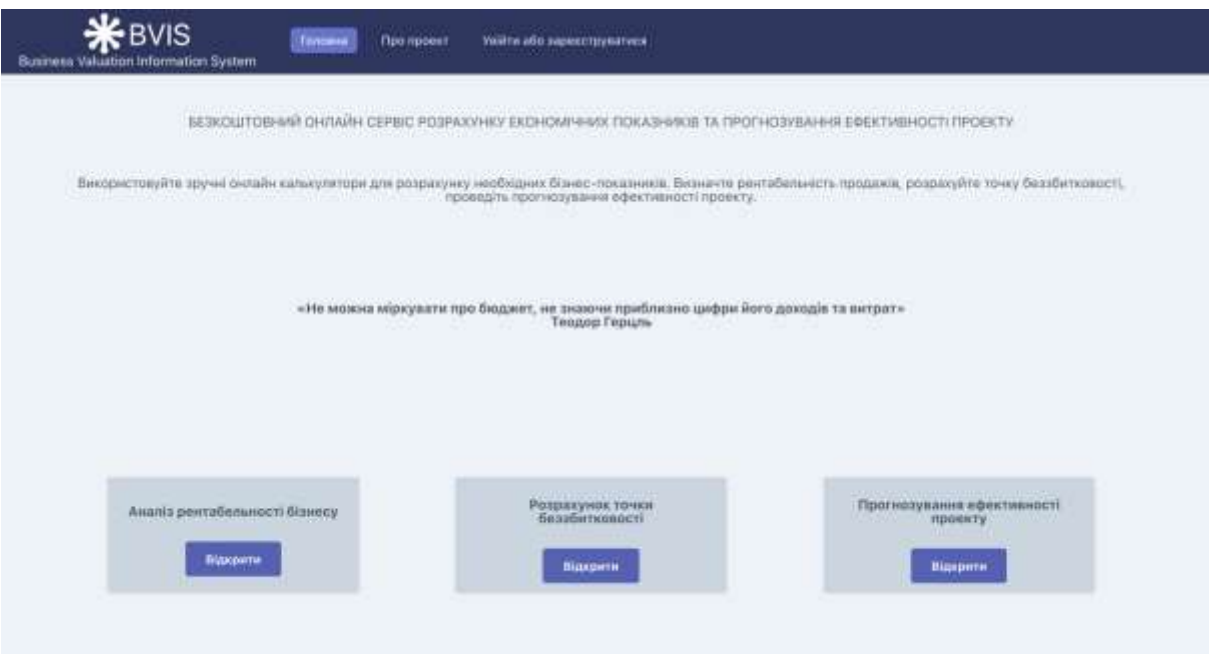

Рисунок 4.5 – Головна сторінка

Для реєстрації або авторизації користувачу потрібно натиснути на пункт «Увійти або зареєструватися» у головному меню. Сторінки реєстрації та авторизації представлені на рисунках 4.6 – 4.7.

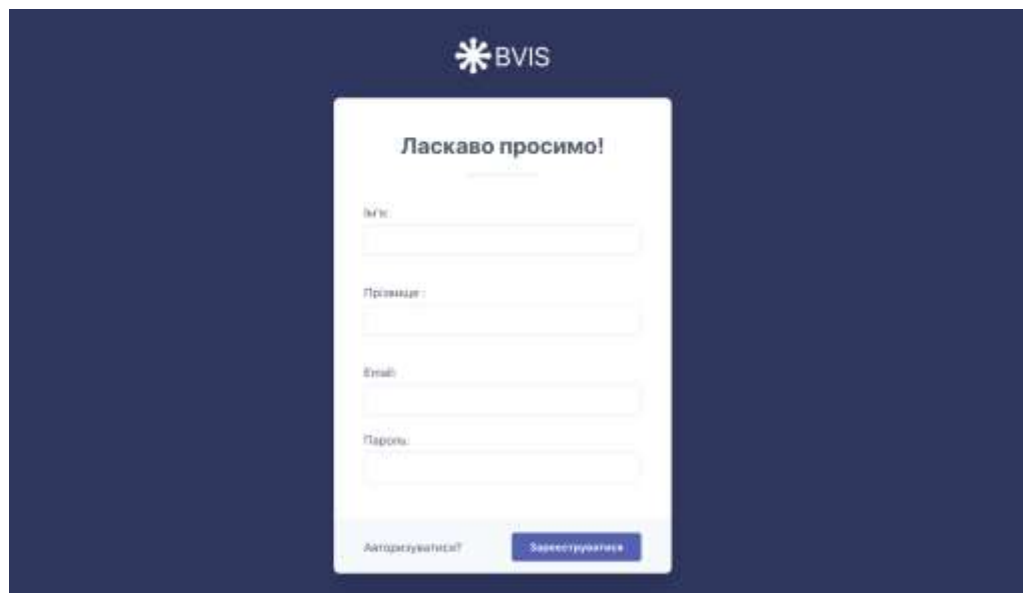

Рисунок 4.6 – Сторінка реєстрації

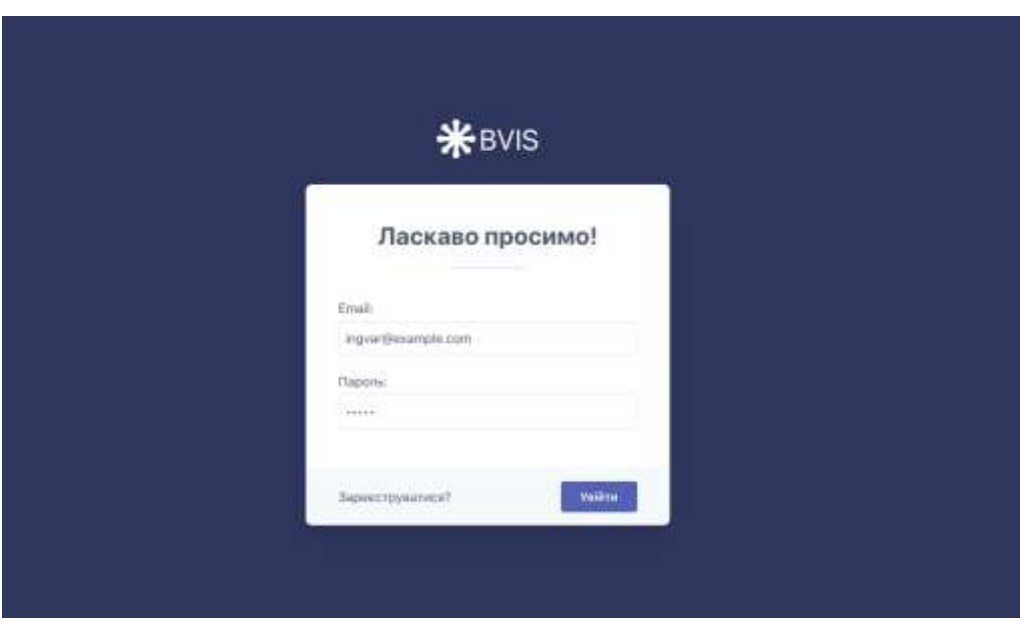

Рисунок 4.7 – Сторінка авторизації

Після успішної реєстрації/авторизації користувач потрапляє всередину власного кабінету на сторінку Головна (рисунок 4.8).

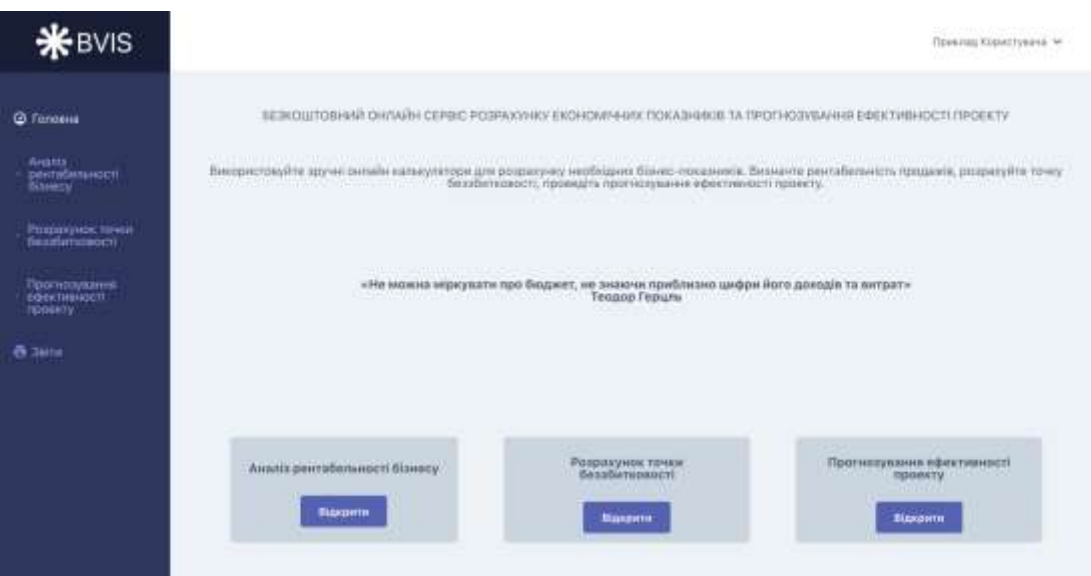

Рисунок 4.8 – Головна сторінка після реєстрації/авторизації

Розроблена веб-система має два калькулятори для обчислення деяких економічних показників. Перший калькулятор – Аналіз рентабельності бізнесу (рисунок 4.9).

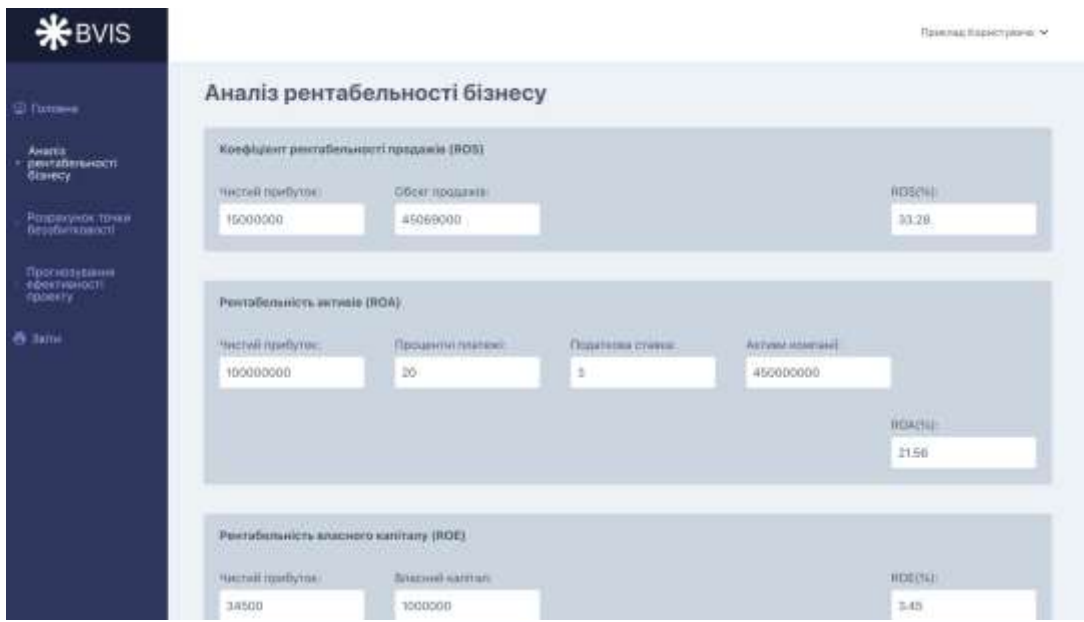

Рисунок 4.9 – Сторінка «Аналіз рентабельності бізнесу»

Наступний калькулятор – Розрахунок точки беззбитковості (рисунок 4.10). Для кожного калькулятора є можливість зберігати та друкувати звіти, а також можливість скасувати виконані розрахунки.

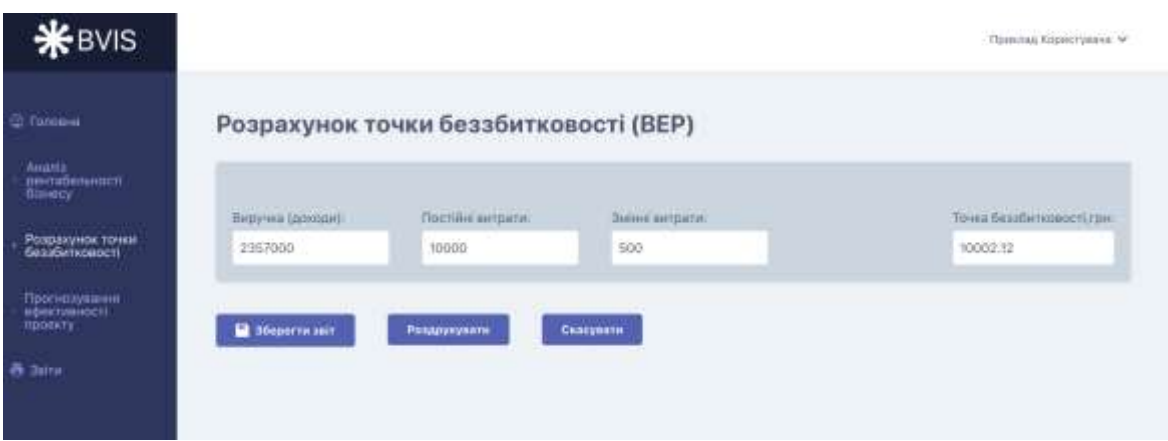

Рисунок 4.10 – Сторінка «Розрахунок точки беззбитковості»

Також було розроблено інструмент прогнозування за методом Хольта-Вінтерса для показників NPV та ROI. Для проведення прогнозу необхідно мати данні цих показників за останні 3 роки, далі за допомогою обраного методу відстежується тренд зміни даних та створюється прогноз на наступні 3 роки. Лінія синього кольору зображає дані показника на теперішній час, тобто за перші 3 роки, зелена лінія – це згладжені значення розрахунків. Лінія червоного кольору – дані прогнозування на наступні 3 роки (2021-2023). Приклад прогнозування та його візуалізація представлено на рисунках 4.11 – 4.13.

| C forces                                          |                                                                  | Прогнозування ефективності проекту |          |           |  |
|---------------------------------------------------|------------------------------------------------------------------|------------------------------------|----------|-----------|--|
| <b>ANUSS</b><br>рантабальності.<br>бізнесу        | www.communication.com<br>Пиказники для кру<br><b>WAY WAS THE</b> |                                    |          |           |  |
| Развания точки                                    | 2018 pic:                                                        | zoni ji ic                         | 2020 più | 1021 pic. |  |
| Первозтойский                                     | 2500                                                             | 3500                               | 5000     | 6696      |  |
| Прогнозувания.<br><b>ифективності</b><br>проекту. | <b>GEORGI</b><br>2022 pm                                         | <b>County</b><br>$2022$ px         |          |           |  |
| <b>6 Juine</b>                                    | 6740<br>91.                                                      | 7785                               |          |           |  |
|                                                   | <b><i>Thokasmoor grad ROI</i></b>                                |                                    |          |           |  |
|                                                   | <b>COLLECT</b><br>2018 pic:                                      | 2019 рас                           | 2020 ps: | 2021 pic: |  |
|                                                   | 70                                                               | 15                                 | 34       | 30        |  |
|                                                   | 2022 pm                                                          | 2035 pia                           |          |           |  |
|                                                   | 38                                                               | 42.                                |          |           |  |

Рисунок 4.11 – Введення необхідних даних та виконання прогнозу

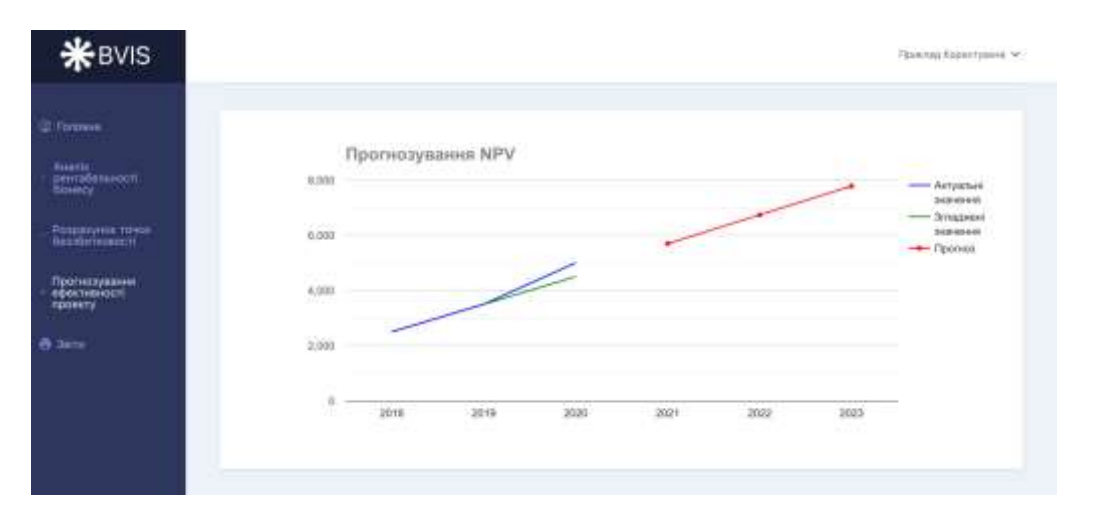

Рисунок 4.12 – Графічна візуалізація прогнозування NPV

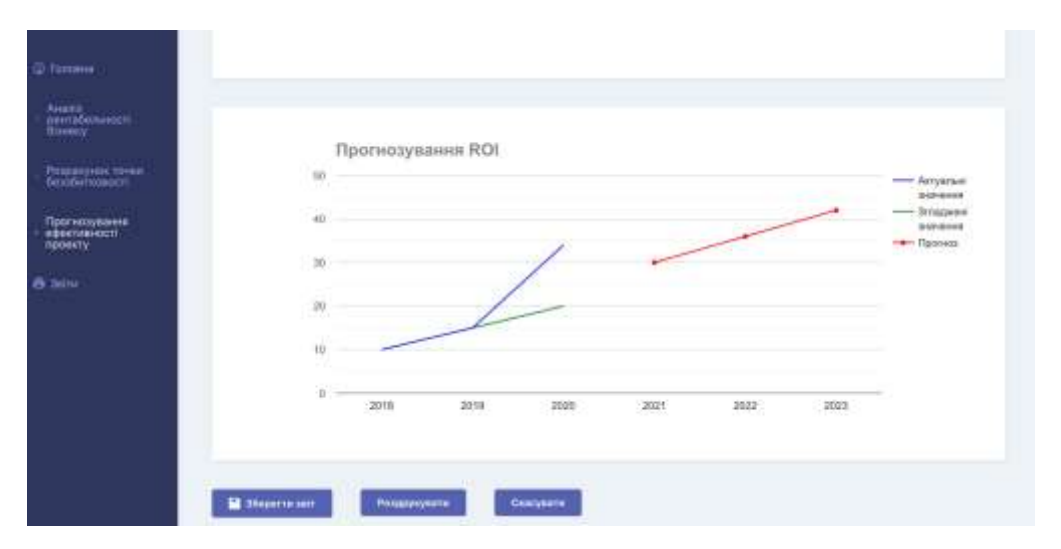

Рисунок 4.12 – Графічна візуалізація прогнозування ROI

Всі збережені звіти можна подивитися на сторінці Звіти. Створені звіти є можливість переглянути, роздрукувати або видалити (рис 4.13 – 4.14).

| <b>*BVIS</b>                                                             |            |                     |                                     |                           | .<br>Принтид Клонетуевна м-<br><b>Commercial State</b> |
|--------------------------------------------------------------------------|------------|---------------------|-------------------------------------|---------------------------|--------------------------------------------------------|
| 2 fotosis                                                                | Звіти      |                     |                                     |                           |                                                        |
| <b>Avenue</b><br>рантадельності<br><b>Ознесу</b>                         | Ginata »   | HAWarra.            | Greenwith                           |                           |                                                        |
|                                                                          | hil        | 167<br>Користуалч   | Terr<br>68                          | Створений                 | an                                                     |
| Розрахунов темни<br><b><i><u><i><u><b>Genityment</b></u></i></u></i></b> | 19         | Приклад Користуюна  | Прополумании ифективності провету   | 04-12-2020 14:00:50       | û                                                      |
| Противленные<br><b>HOLKTHWHILTT</b>                                      | тń         | Приклад Користукича | Прогназування кфестивності правету. | $03 - 52 - 2020$ 10 13 12 | 盲                                                      |
| restrictly                                                               | tr<br>a pr | Лиш Кальчения       | Анала рентибитаності Візнесу        | 27-11-2020 17:27:37       | û                                                      |
| & Baltie                                                                 | -16        | Woos Fletpoa        | Реганология почи банабителниет      | 25-11-2020 00 48:43       | 音                                                      |
|                                                                          | 35         | Piropa Flerpos      | Прогнозукими вфективності гровкту.  | 15-11-2020 08:54:43       | û                                                      |
|                                                                          | 11         | Woos Петров         | Прогнозування ефективності провкту  | 16:11-2020 08:13:55       | û                                                      |

Рисунок 4.13 – Сторінка Звіти

| <b>*</b> BVIS                                                       | <b>STATE</b><br>Secondary Arrest Cable 212<br><b>SALE OF</b><br><b>CLIBWA</b>                                                                                                    | <b>CAPEL</b><br>flexists.<br>serien en<br>34                             | $1$ crasses<br>11211-321                         | <b>RETRIE MANAGEMENTS</b><br>Принтад Корнотельна № |
|---------------------------------------------------------------------|----------------------------------------------------------------------------------------------------|--------------------------------------------------------------------------|--------------------------------------------------|----------------------------------------------------|
|                                                                     | Положения на обеспечение странету                                                                                                    | <b>COMMERCIAL</b><br><b>Governal</b>                                     | Copwers van PSF                                  |                                                    |
| <b>D</b> Tomane                                                     | 100 아이가 아이가 아이들은 아이가 잘 보았다.<br><b>STATISTICS</b><br>-33<br><b>Scandidate</b>                                                                                                    | <b>INSURANCE</b><br>Ottokwalar                                           | $-1 - 1$<br>No.<br>÷                             |                                                    |
| Avaras<br>рекабельності                                             | <b>DECK</b><br><b>STATE</b><br><b>STATE</b><br>$\frac{1}{2} \left( \frac{1}{2} \right) \left( \frac{1}{2} \right) \left( \frac{1}{2} \right) \left( \frac{1}{2} \right)$<br>$-$<br>$-$<br>in a<br>$-$<br>--<br>÷ | <b>Service</b><br>Parkmark<br>(아이어어)                                     | <b>Homester</b><br>$\sim$<br><b>Sales Miller</b> |                                                    |
| <b>Bauers'</b>                                                      | <b>THE ARE</b><br><b>COLLEGE</b><br>$\sim$<br>$\frac{1}{2} \left( \frac{1}{2} \right) \left( \frac{1}{2} \right) \left( \frac{1}{2} \right)$<br><b>College Street</b>                                            | <b>Entertainment vertexiste</b>                                          | $\sim$                                           |                                                    |
| Родавнуварь точная<br><b><i><u>Matildadenside</u></i></b><br>-77.99 | <b>Barriet Harry Corp.</b><br>n and<br>interest<br><b>CONTRACT</b><br><b>STATISTICS</b><br><b>START</b><br>œ<br>$\sim$<br>×<br>m                                                                                 |                                                                          |                                                  |                                                    |
| Понивание<br><b>INBARTHMAKET1</b><br><b>INTERNATIV</b>              | <b>Address</b><br>the con-<br>$\overline{a}$<br>$\frac{1}{2} \left( \frac{1}{2} \right) \left( \frac{1}{2} \right) \left( \frac{1}{2} \right)$                                                                   |                                                                          |                                                  |                                                    |
| <b>B</b> Janus                                                      | Castingwood Wile<br><b>MACHINE</b><br>$-$<br>$\sim$<br>100                                                                                                    | ---<br><b>CONTRACTOR</b><br>$-200$<br>and dealers.<br>$\sim$<br>on large |                                                  |                                                    |
|                                                                     | <b>Service</b><br>$-24$<br>w<br>$\rightarrow$<br>$\rightarrow$<br>$\sim$                                                                                                    |                                                                          | 111124-1-1212                                    |                                                    |
|                                                                     | designation.                                                                                                    | $\sim$                                                                   | <b>U</b> Hamas<br><b>Caspaners</b>               |                                                    |

Рисунок 4.14 – Передача збереженого файлу на друк

Також усі користувачі мають можливість редагувати власний профіль. Для цього необхідно обрати сторінку Профіль у списку в правому верхньому куті, натиснувши на галочку (рисунок 4.15). Приклад сторінки Профіль представлено на рисунку 4.16.

|                                                                     | Ламонд Камільвича                                                                                                    |  |
|---------------------------------------------------------------------|----------------------------------------------------------------------------------------------------|--|
| <b>C</b> TODDENS                                                    | <b>Turking</b><br>Азриставачі<br>BETKOMFORMAÑ OMTAÑA CEPRIC POSPAZIAKV EKONOMPARA TIOKASANER TA FROTHOSYSKAME EQEKTIARHOC'H IT<br>buic.                                                    |  |
| <b>TIME</b><br><b>AMMED</b><br><b>INVESTIGATION</b><br><b>BAMES</b> | Важдаштор, кте друже вышаю калькулятам для дозрокуму мнобыдных божес предлиже «Великите реклабельного» проделён то-ку<br>- безобитносить проемці в проглесування и февтичествуются проему. |  |
| Раздакумов труки<br><b>Becollattomment</b>                          |                                                                                                    |  |
| Протеориалины<br>офентивности                                       | «Не можна міркувати про Виджет, не знаючи приблизно цефри Аого доходів та митрать Теодор Герцга                                                                                            |  |
| <b>Philadelphia</b>                                                 |                                                                                                    |  |

Рисунок 4.15 – Вибір сторінки Профіль

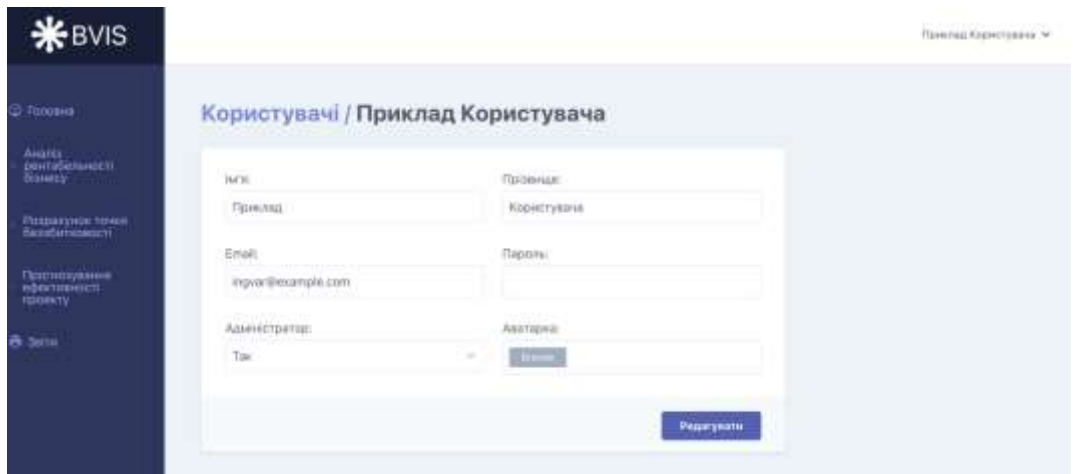

Рисунок 4.16 – Приклад сторінки Профіль

Для користувачів з рівнем доступу «Адміністратор» доступна також сторінка Користувачі. Адміністратор має можливість додавати, видаляти користувачів, а також редагувати існуючі профілі та назначати користувачів адміністраторами. Приклад сторінки Користувачі представлено на рисунку 4.17.

|                                                       |                                                      |                      | Приклад Користуанна /м |
|-------------------------------------------------------|------------------------------------------------------|----------------------|------------------------|
| Користувачі                                           |                                                      |                      |                        |
| <b>BULG</b> +<br><b>STARTA</b>                        | <b>Philadelphia</b>                                  | <b>Literature</b>    | Додати Корнетувача     |
| tains:                                                | Email                                                | Pank                 |                        |
| <b>C</b> Flesa Karlywood<br>The Sea Charles Committee | Itza kaicherkoß@gmail.com<br>승규는 눈이 많은 사람이 사람들이 사람들이 | <b>Againstration</b> |                        |
| Присода Корнстунича                                   | ingvar@ekample.com                                   | Адмистратор          |                        |
| Диама Матьщинна.                                      | marjory26@essmple.net                                | Корястуаан           |                        |
| <b>C</b> Mrops Flempon                                | itar@example.com                                     | Адміністратор        |                        |
| Катерина Семойлова                                    | clara.mcclure@example.net                            | Kispiectystes        |                        |
|                                                       |                                                      | 19,822               |                        |

Рисунок 4.17 – Сторінка Користувачі

Для виходу з системи необхідно натиснути Вихід у правому верхньому куті (рисунок 4.18).

| <b>*</b> BVIS                                                  |                               |                            |               | Принядская первой м<br>Профіль- |
|----------------------------------------------------------------|-------------------------------|----------------------------|---------------|---------------------------------|
| 21 Toronne                                                     | Користувачі                   |                            |               | Kassanjurei<br><b>Bessi</b>     |
| <b>STATISTICS</b><br>AHARLA<br>двигабенинет:<br><b>Bitmery</b> | USAntu +<br>-trysbny.         | <b>District of the</b>     |               | Додати Нармативича              |
| Ризвалием тене<br>Sandariusabeli                               | He'm                          | <b>Einnit</b>              | Pony          |                                 |
| <b>Притипувание</b>                                            | <b>O</b> <i>Drug Karamana</i> | tza katolemait@gmal.com    | Aprincipation |                                 |
| <b>EDMONDITOR</b><br>TERRITY                                   | Приклад Каристукача           | ingvar@example.com         | Админстратор  |                                 |
| <b>N SALA</b>                                                  | <b>Zioni Manipuoni</b>        | macary 26 diesemple net    | Kepictyern    |                                 |
|                                                                | <b>O</b> Wrops (Terroris      | hardwarrals.com            | Армитритр     |                                 |
|                                                                | Катерина Санойтова            | clara.mockare@example.niet | Kopierykay    |                                 |

Рисунок 4.18 – Вихід з системи

Для перегляду створеної системи необхідно перейти за посиланням: http://bvis.1gb.ua/

### **ВИСНОВКИ**

<span id="page-45-0"></span>Після детального аналізу предметної області та визначення актуальності створення інформаційної системи, було визначено чітку мету даної розробки. Мета є некомерційною, а саме розробка веб-орієнтованої інформаційної системи для прогнозування ефективності бізнес-проектів.

Завдяки проведеному аналізу аналогічних систем було визначено необхідний функціонал системи. Створена система містить сторінки реєстрації та авторизації, сторінку власного профілю, декілька калькуляторів для розрахунку економічних показників, інструмент прогнозування ефективності, а також можливість зберігати та друкувати створені звіти.

У другому розділі роботи було сформовано перелік функціональних вимог та задачі, які необхідно виконати для створення якісного продукту. Також були визначені інструменти для реалізації проекту.

Наступним кроком було проведення планування робіт. Було створено WBS та ОBS діаграми, діаграму Ганта та мережевий графік, матрицю відповідальності, а також були визначені можливі ризики.

У третьому розділі було проведено функціональне моделювання процесу прогнозування ефективності та виконання розрахунків. Були створені контекстна діаграма та діаграми декомпозиції процесів. Також були розроблені модель бази даних, діаграма варіантів використання, та описана архітектура системи.

Четвертий розділ містить детальний опис етапів розробки інформаційної системи, та демонстрацію її функціональних можливостей.

Результатом магістерської роботи є розроблена інформаційна система для прогнозування ефективності бізнес-проектів «BVIS»

### **СПИСОК ВИКОРИСТАНИХ ДЖЕРЕЛ**

<span id="page-46-0"></span>1. 5 причин, которые мешают развиваться малому бизнесу: мифы и реальность [Електронний ресурс] – режим доступу:<https://goo.su/2p7g>

2. Businesscalculator.pro Електронний ресурс] – режим доступу: <https://goo.su/3eTa>

3. Intellect Nova [Електронний ресурс] – режим доступу: <https://goo.su/2pur>

4. Openbusiness [Електронний ресурс] – режим доступу: https://goo.su/3Eta

5. Lavarel [Електронний ресурс] – режим доступу: <https://goo.su/3eSv>

6. MVC (Model – View – Controller) [Електронний ресурс] – режим доступу:<https://goo.su/3ET0>

7. MVC для веб [Електронний ресурс] – режим доступу: https://goo.su/3eT1

8. ROI (Return On Investment) [Електронний ресурс] – режим доступу: <https://goo.su/3eSs>

9. SQLite – зачем нужна [Електронний ресурс] – режим доступу: https://goo.su/3ETc

10. Vue.js – особенности применения и отличие от других фреймворков [Електронний ресурс] – режим доступу: <https://goo.su/3esY>

11. UML — диаграмма вариантов использования (use case diagram) [Електронний ресурс] – режим доступу:<https://habr.com/ru/post/47940/>

12. Диаграммы вариантов использования [Електронний ресурс] – режим доступу:<https://goo.su/3esM>

13. Инструменты и бизнес-аналитика [Електронний ресурс] – режим доступу:<https://goo.su/2p7H>

14. Как проводится оценка эффективности бизнес-плана [Електронний ресурс] – режим доступу:<https://goo.su/2pv7>

15. Матриця відповідальності в системі менеджменту якості організації  $[Elementation]$  ресурс] – режим доступу: https://goo.su/3EsM

16. Методика расчета эффективности бизнес-проектов [Електронний ресурс] – режим доступу: <https://goo.su/2pUz>

17. Метод Хольта-Винтерса [Електронний ресурс] – режим доступу: <https://goo.su/3Esr>

18. Онлайн-калькулятор для расчета прибыльности бизнеса [Електронний ресурс] – режим доступу: https://goo.su/2P7 $j$ 

19. Організаційна структура проекту (ОBS) – режим доступу: <https://goo.su/3eSn>

20. Оценка эффективности деятельности предприятия [Електронний ресурс] – режим доступу:<https://goo.su/2pv>

21. Оценка эффективности бизнеса [Електронний ресурс] – режим доступу:<https://goo.su/2pv0>

22. Показатели эффективности деятельности предприятия: формулы и методика расчета [Електронний ресурс] – режим доступу:<https://goo.su/2Pv3>

23. Прогнозирование, методы прогнозирования [Електронний ресурс] – режим доступу:<https://goo.su/3esU>

24. Прогноз по методу экспоненциального сглаживания [Електронний ресурс] – режим доступу: <https://goo.su/3eT8>

25. Проект Openbusiness [Електронний ресурс] – режим доступу: <https://goo.su/2PuR>

26. Преимущества использования Laravel [Електронний ресурс] – режим доступу: <https://goo.su/3esW>

27. Реляционная модель данных [Електронний ресурс] – режим доступу: <https://goo.su/3EsN>

28. Рентабельность [Електронний ресурс] – режим доступу: <https://goo.su/3EsS>

29. Руководство к своду знаний по управлению проектами (PMBOK Guide 2004). - М.: Project Management Institute.

30. Руководство по Vue.js [Електронний ресурс] – режим доступу: https://goo.su/3et2

31. Сетевые графики, их сущность и правила построения [Електронний ресурс] – режим доступу:<https://goo.su/3ESn>

32. Спецпроект Businesscalculator.pro [Електронний ресурс] – режим доступу:<https://goo.su/2Pup>

33. Сучасні бізнес ідеї, Start Ups, бізнес плани та поради для власної справи  $[E$ лектронний ресурс] – режим доступу: https://goo.su/3gJ2

34. Управление проектами с использованием Microsoft Project 2013: лабораторный практикум / Е. В. Кузьмин. - Самара: ПГУТИ, 2016. -151 с.

35. Управление проектами [Електронний ресурс] – режим доступу: <https://goo.su/3esO>

36. Формула прибыльности бизнеса [Електронний ресурс] – режим доступу:<https://goo.su/2P7I>

37. Функциональное моделирование [Електронний ресурс] – режим доступу:<https://goo.su/3eSr>

38. Чистый приведенный доход или NPV [Електронний ресурс] – режим доступу: <https://goo.su/3ESr>

39. Что такое WBS проекта, и зачем она [Електронний ресурс] – режим доступу:<https://goo.su/3eSO>

40. Что такое Сетевой график (Диаграмма Ганта, Gantt Chart)?  $[E$ лектронний ресурс] – режим доступу:<https://goo.su/3ESo>

41. Что такое Tailwind CSS и как его внедрить [Електронний ресурс] – режим доступу: <https://goo.su/3esZ>

42. Что такое Figma? [Електронний ресурс] – режим доступу: <https://goo.su/3EsZ>

43. Экспресс-метод диагностики бизнес-процессов компании  $[E$ лектронний ресурс] – режим доступу:<https://goo.su/2PV7>

### **Додаток А**

#### **Планування робіт**

<span id="page-49-0"></span>**Ідентифікація мети ІТ-проекту.** На теперішний час інформаційні технології застосовуються практично на кожному підприємстві або бізнесі. Стрімкий розвиток технологій дає інструменти та підходи для реінжинірингу існуючих бізнес-процесів. Використання технологій дозволяє автоматизувати численні процеси, що підвищує продуктивність бізнесу, а також дозволяє використовувати менше людських ресурсів та часу.

Технології також дозволяють легко зберігати більше інформації при збереженні цілісності цієї інформації. Інформація може бути отримана миттєво, коли це необхідно, і її можна аналізувати не тільки для вивчення минулих тенденцій, але і для прогнозування майбутнього. У свою чергу, це може допомогти в процесі прийняття рішень. Отже, одним з аспектів успішного ведення бізнесу є використання сучасних інструментів аналізу бізнес-процесів.

Ціль та головна задача продукту проекту – надати можливість швидко зробити деякі економічні розрахунки, а також за ключовими критеріями оцінити ефективність окремого проекту та спрогнозувати його розвиток.

Мета проекту – розробка інформаційної веб-системи для прогнозування ефективності роботи бізнес-проектів, яка буде містити декілька економічних калькуляторів, інструмент прогнозування та оцінки проектів, кабінет користувача, а також можливість зберігати, та друкувати виконані розрахунки.

Було виконано деталізацію мети методом SMART. Мета є:

- конкретною (specific) розробка інформаційної системи для прогнозування ефективності роботи бізнесу;
- вимірюваною (measurable) даний проект є некомерційним, тому результатом роботи буде оцінка викладача;
- досяжною (achievable) розробник володіє необхідними навичками у створенні сайтів за допомогою веб-фреймворку Laravel;
- реалістичною (relevant) для реалізації продукту проекту є необхідні технічні та програмні засоби: встановлений фреймворк Laravel, локальний сервер XAMPP, а також сервіс для побудови прототипів Figma;
- обмежена в часі (time limited) на основі підготовленого календарного плану проект розробки інформаційної системи є обмеженим у часі.

**Планування змісту структури робіт ІТ-проекту.** Планування структури робіт буде проводитися за допомогою WBS. Work Breakdown Structure (WBS) – розбиття проекту на конкретні результати, які повинні бути досягнуті для досягнення цілей проекту. На верхньому рівні вказується сам проект, під ним (на першому рівні) – основні результати, кожен з яких, у свою чергу, деталізується, тобто наступний рівень завжди менше попереднього за обсягом робіт і, як правило, включає 2 і більше пакетів робіт. При цьому в різних гілках WBS може бути різна кількість рівнів в залежності від потрібного ступеня деталізації.

Верхній рівень структури назвемо «Інформаційна система BVIS ». Наступний перший рівень декомпозуємо на чотири рівні: ініціалізація проекту, планування робіт, реалізація проекту та завершення.

Ініціалізація проекту вміщає в себе аналіз предметної та ідентифікацію мети ІТпроекту. В аналіз предметної області у свою чергу входять процес визначення актуальності проблеми та аналіз аналогічних.

Планування робіт проекту містить обрання інструментів реалізації, розробку WBS та OBS структури, складання календарного плану (діаграми Ганта), формування матриці відповідальності, а також оцінку ризиків.

Реалізація проекту буде включати 3 основних етапи: розробка прототипів інтерфейсу, розробку функціоналу системи (створення бази даних, проектування веб-системи, реалізація функцій та наповнення сайту матеріалом), та тестування.

На етапі завершення проекту буде проводитися формування необхідної документації та введення проекту в експлуатацію.

Розроблена WBS-структура проекту представлена на рисунку 2.1.

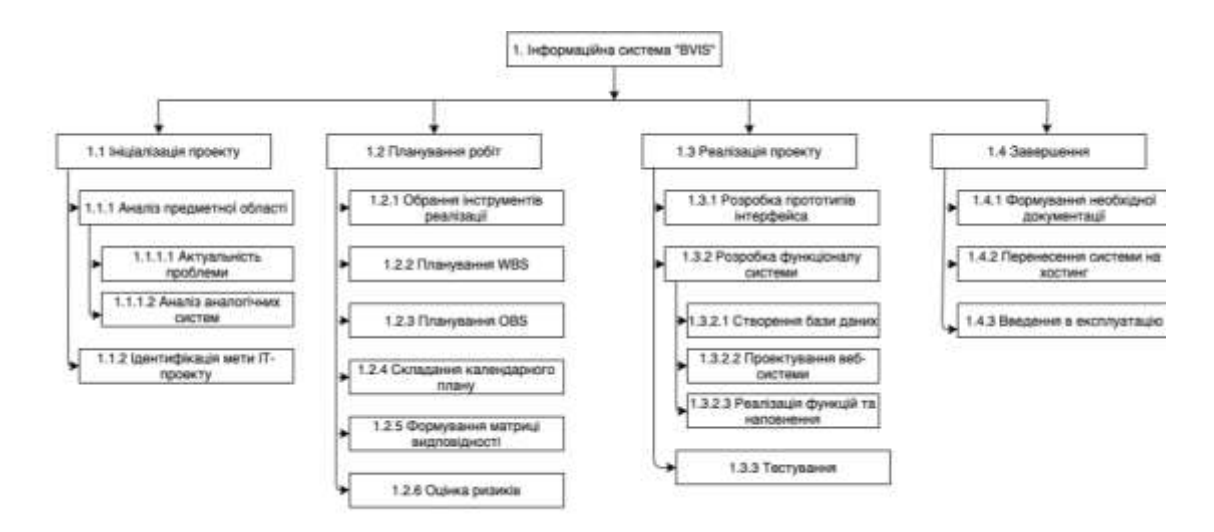

Рисунок А.1 – WBS-структура проекту

Після побудування WBS діаграми було створено OBS діаграму проекту. OBS (Organization structure) – система, яка показує відносини між учасниками та використовується для визначення ієрархії всередині проекту. Список виконавців, що функціонують в проекті представлений в табл.А.1. Організаційна структура проекту зображена на рис. А.2.

Таблиця А.1 – Виконавці проекту

| Роль      | $\mathbb{R}^n$ | Проектна роль                            |
|-----------|----------------|------------------------------------------|
| Розробник | Кальченко Є.І. | Виконує розробку бази даних,             |
|           |                | інтерфейсу, функціоналу сайту,           |
|           |                | відповідає за тестування та              |
|           |                | документацію.                            |
| Керівник  | Марченко А.В.  | Відповідає за виконання термінів, аналіз |
| проекту   |                | предметної області.                      |

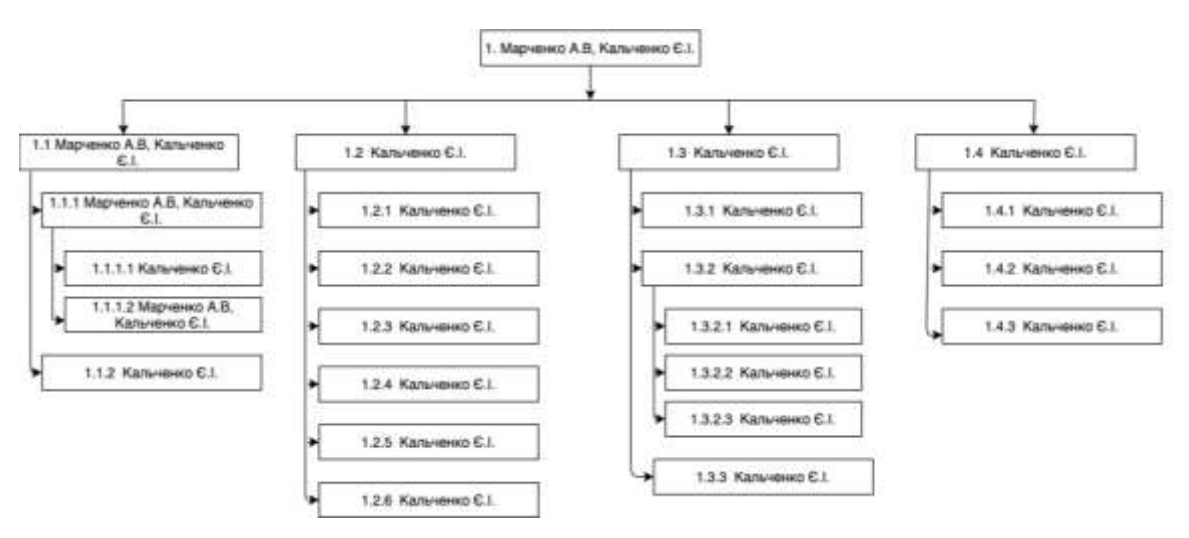

Рисунок А.2 – OBS-структура проекту

**Побудова календарного графіку виконання ІТ-проекту.** Наступним кроком було створено матрицю відповідальності. Матриця відповідальності будується на підставі OBS і WBS структур проекту. Вона необхідна для того, щоб визначати ступінь відповідальності кожного члена команди за ту чи іншу задачу. Матриця відповідальності повинна давати уявлення про те, хто керує виконанням кожної ланки ієрархічної структури нижчого рівня. Досить часто в лінійному графіку відповідальності, крім виконавців, додають інших учасників проекту. Побудована матриця відповідальності проекту представлена в таблиці А.2.

Таблиця А.2 – Матриця відповідальності

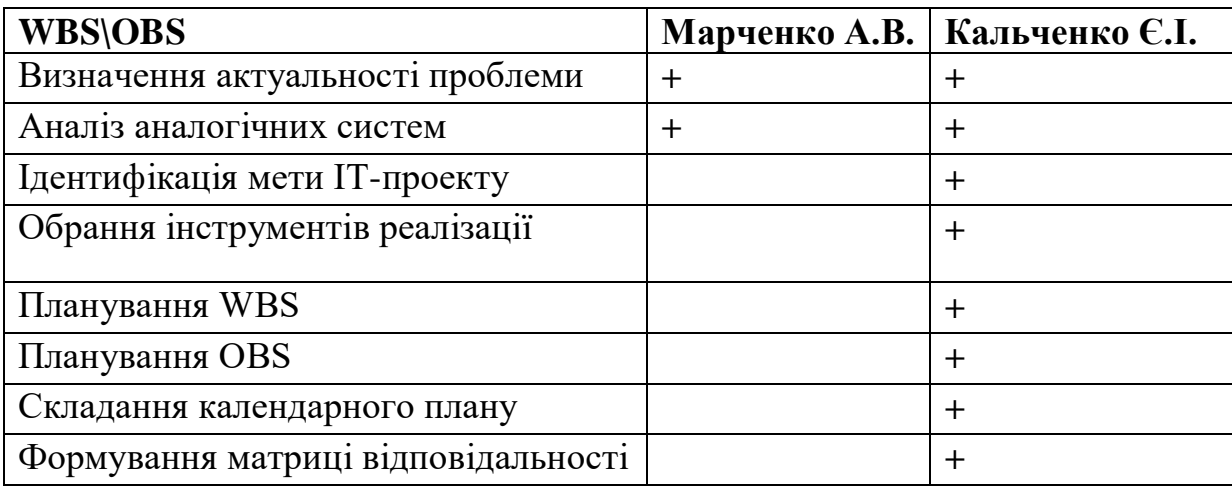

Продовження таблиці А.2

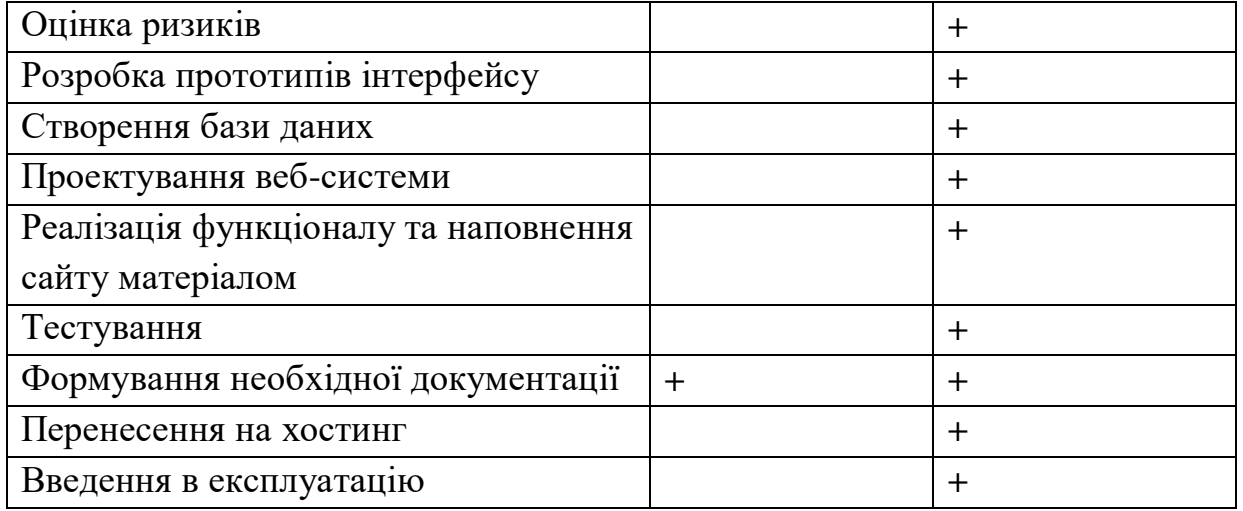

Після цього була побудована діаграма Ганта. На діаграмі зображаються завдання і стадії проекту з урахуванням їх протяжності в часі. Завдання на діаграмі можуть бути залежними один від одного (наприклад, одна задача може починатися тільки після завершення другого). Крім того, може показуватися відсоток виконання кожного завдання і відповідальний за її виконання. Також її будують для того щоб мати реальне уявлення про тривалість виконання робіт з урахуванням обмеженості у використанні ресурсів, на підставі часткової мережевої моделі, а також, проекту в цілому з урахуванням вихідних та святкових днів, будують календарний графік робіт.

Діаграма Ганта представлена на рис А.3

|    |    | <b><i><u>Pause</u></i></b> | inite - Hamsen auto-in                    | Длититын -    | -Flavoano               | Окончание»              | Cas 191<br>Oet III<br><b>Des 703</b><br>Save TO<br>Float 179<br>30 00<br><b>AX</b><br>10<br>$17 - 54$<br>18 33<br>11.<br>20 |
|----|----|----------------------------|-------------------------------------------|---------------|-------------------------|-------------------------|----------------------------------------------------------------------------------------------------|
|    |    |                            | - Ініціалізація проекту                   | 9 дней        | Bc 13.09.09             | Co 23.09.09             |                                                                                                    |
|    | э  |                            | Валианных<br>актуальності проблеми        | 2 дней        | Bc 13.09.09             | Tin 14.09.09            | Кальченко Є. Марченко А.В.<br>и.                                                                                            |
|    | 注  |                            | Аналіз аналогічник<br>CIRCTIEN.           | 3 дней        | Пн 14.09.09             | Ur 17.09.09             | па. Кальченко С.І.                                                                                                    |
|    | ×  |                            | щентифікация меті<br>IT-nooekry           | 4 green       | Vr 17.09.09             | Cp 23.09.09             | Кальченко С.І.                                                                                                    |
|    |    |                            | - Планування робіт                        | 15 дней       | Cp 23.09.09 Br 13.10.09 |                         |                                                                                                    |
|    | z  |                            | Обрання эктструментів<br>peanisage        | $2$ ment      | Cp 23 09 09             | 11:25.09.09             | Кальчинко С.І.                                                                                                    |
|    | Ÿ  |                            | Планування VVBS                           | 2 дней        | Пт 25 09 09             | BT 29.09.09             | Кальченко С.І.                                                                                                    |
|    |    |                            | Плинування OBS                            | $2$ meen      | Br 29.09.09             | Yr 01 10 09             | Капьченко С.І.                                                                                                    |
|    |    |                            | Складання<br>капендарного плану           | 3 дней.       | 4r 01.10.09             | BT 06:10.09             | Капьченко С.І.                                                                                                    |
|    | 13 |                            | Формування матриці<br>відповідності       | 3 men         | Br 06 10 09             | IT 09:10:09             | Кальчинко Є.І.                                                                                                    |
|    | 11 |                            | Оцика ризиов                              | 2 great       | Пт 09 10 09             | BT 13.10.09             | Кальчения Е.І.                                                                                                    |
|    | 12 |                            | - Peanisauin проекту                      | 31 дней       | Cp 14.10.09             | Cp 25.11.09             |                                                                                                    |
|    | 13 |                            | Розробка прототила<br>інтерфейсу          | 6 дней        | Br 13.10.09             | Cp 21.10.09             | Капьченко С.І.                                                                                                    |
| a. | 14 |                            | - Розробка функціоналу 20 дней<br>системи |               |                         | Чт 22.10.09 Ср 18.11.09 |                                                                                                    |
|    | 15 |                            | Створення бази даних 5 дней               |               | Cp 21 10 09             | Cp 28.10.09             | Капьченко С.І.                                                                                                    |
|    | H6 |                            | Проектування<br>веб-системи.              | $8.0 + 60$    | Co 28.10.09             | Пн 09 11.09             | Капьченко Е.І.                                                                                                    |
|    | T? | ÷                          | Реалізація функцій та<br>наповнення       | 4 дней        | Пн 09.11.09             | Tr 13.11.09             | Кальчонко С.І.<br>nu.                                                                                                    |
|    | 12 |                            | Тестування                                | 4 men         | Th: 13.11.09            | Hr 19.11.09             | Капьченко С.І.                                                                                                    |
|    | 19 |                            | - Завершения                              | 16 дней       | Cp 18.11.09 Cp 09.12.09 |                         |                                                                                                    |
|    | 21 |                            | Формування<br>Документації                | 25 дней       | Cp 28 10 09             | Cp 02 12 09             | Капьченко Є.І.                                                                                                    |
|    | 21 |                            | Перенесения на хостинг                    | 2 дней        | Cp 02.12.09 11:04.12.09 |                         | Кальченко С.І.                                                                                                    |
|    | 泣  |                            | Веедения в                                | $2$ direction | Fir 04.12.09            | BT 08.12.09             | Кальченко С.І.                                                                                                    |

Рисунок А.3 – Діаграма Ганта

Далі було побудовано мережевий графік. Він будується на основі раніше створеного календарного плану та зображає логічний взаємозв'язок й взаємозумовленість всіх задач по реалізації продукту, а також певну послідовність їх виконання. Мережевий графік є зручним інструментом для управління часом проекту. Ставлячи плановану тривалість кожної задачі і залежності між задачами – можна легко отримати теоретичний термін проекту (критичний шлях). А подивившись на мережевий графік під час виконання проекту, можна швидко оцінити, наскільки досягаються заплановані терміни, і ввести відповідні коригування.

PDM мережа представлена на рис А.4 – А.10.

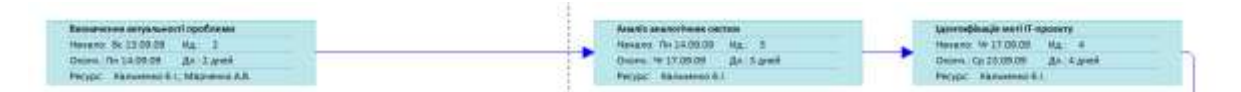

Рисунок А.4 – PDM-мережа проекту

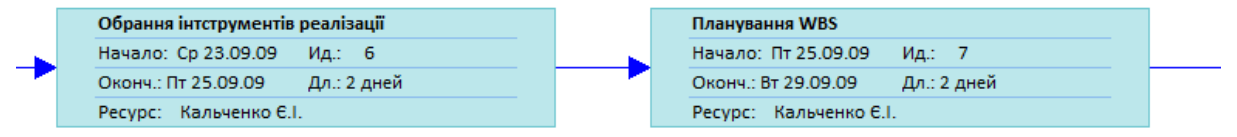

# Рисунок А.5 – Продовження PDM-мережі проекту

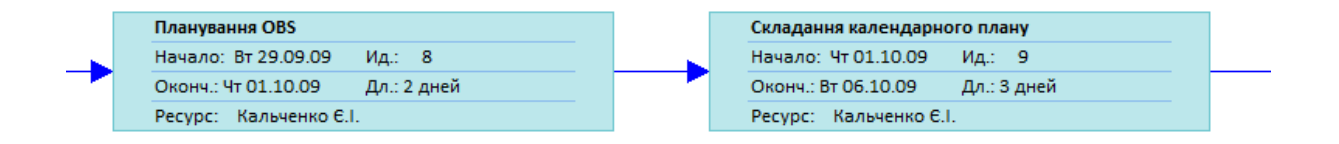

# Рисунок А.6 – Продовження PDM-мережі проекту

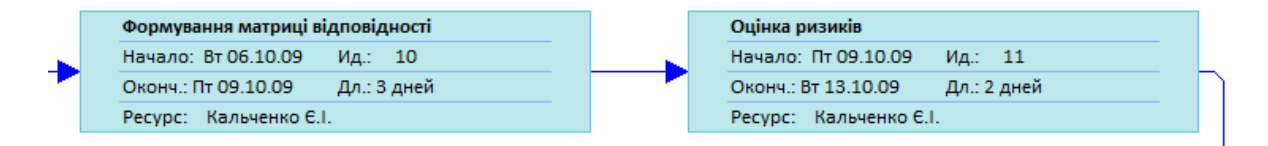

### Рисунок А.7 – Продовження PDM-мережі проекту

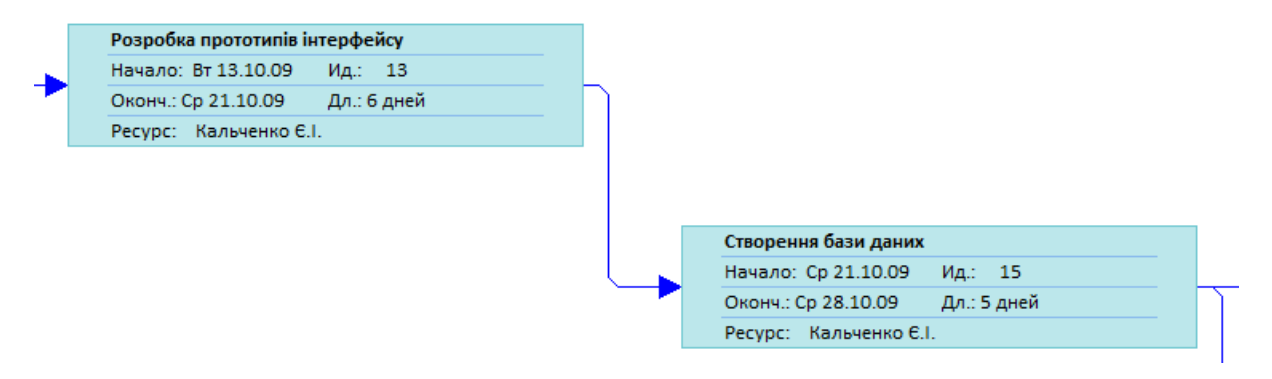

### Рисунок А.8 – Продовження PDM-мережі проекту

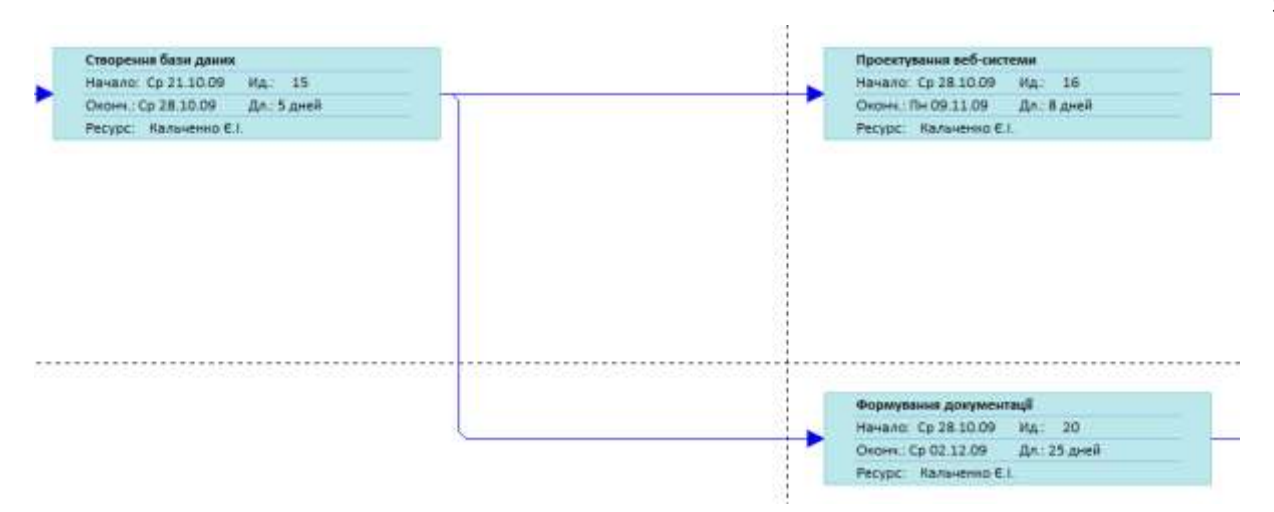

Рисунок А.9 – Продовження PDM-мережі проекту

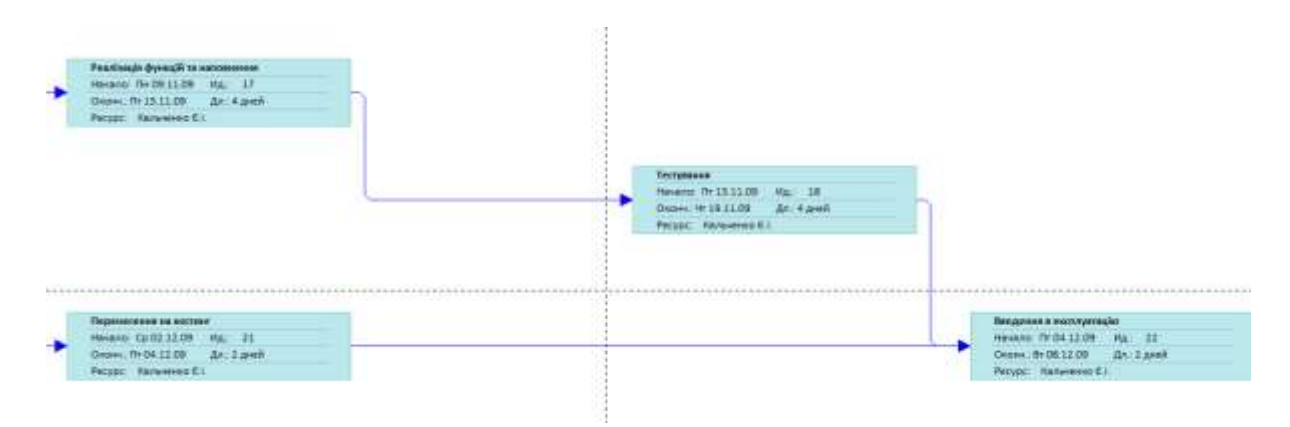

Рисунок А.10 – Продовження PDM-мережі проекту

**Планування ризиків.** Планування ризиків – це процеси, пов'язані з ідентифікацією, аналізом ризиків та прийняттям рішень, які включають максимізацію позитивних і мінімізацію негативних наслідків настання ризикових подій.

Процес управління ризиками проекту зазвичай включає виконання наступних процедур:

- 1) Планування управління ризиками вибір підходів і планування діяльності з управління ризиками проекту.
- 2) Ідентифікація ризиків визначення ризиків, здатних вплинути на проект, і документування їх характеристик.
- 3) Якісна оцінка ризиків якісний аналіз ризиків і умов їх виникнення з метою визначення їх впливу на успіх проекту.
- 4) Кількісна оцінка кількісний аналіз ймовірності виникнення та впливу наслідків ризиків на проект.
- 5) Планування реагування на ризики визначення процедур і методів по ослабленню негативних наслідків ризикових подій і використання можливих переваг.
- 6) Моніторинг і контроль ризиків моніторинг ризиків, визначення залишаються ризиків, виконання плану управління ризиками проекту та оцінка ефективності дій з мінімізації ризиків.

Відштовхуючись від наявних даних було створено класифікацію ризиків для даного проекту, яка наведена в таблиці А.3.

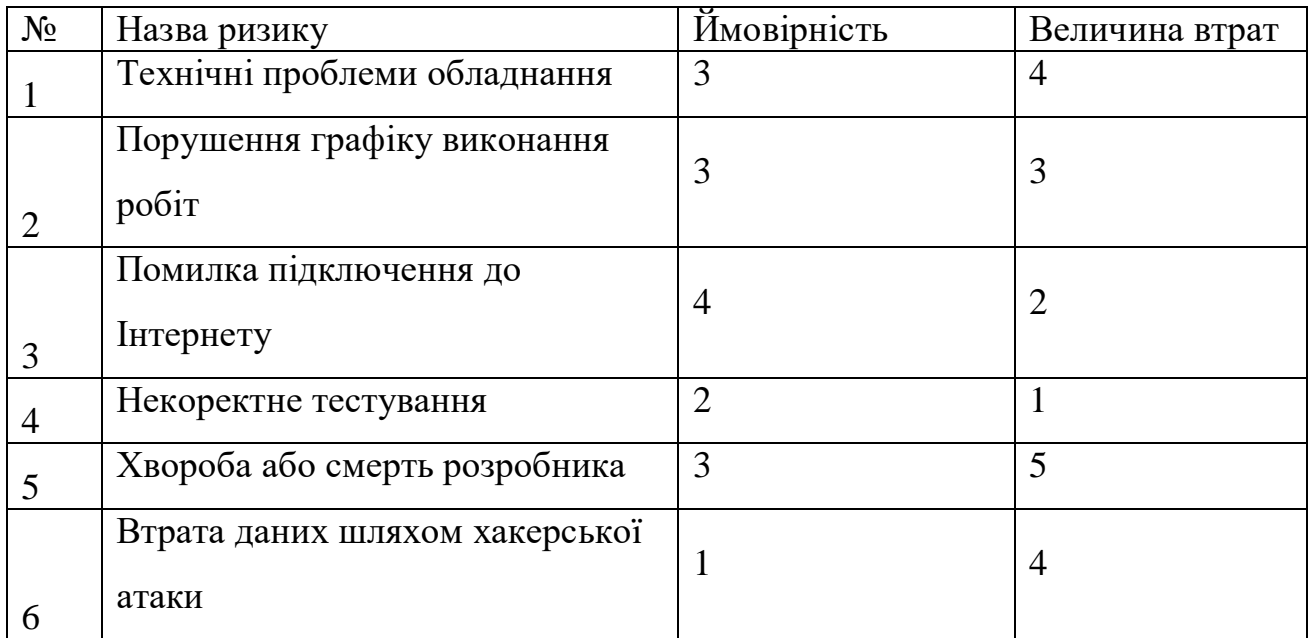

Таблиця А.3 – Класифікація ризиків

Використовуючи дану класифікацію, було побудовано матрицю ризиків, що представлена на рисунку А.11.

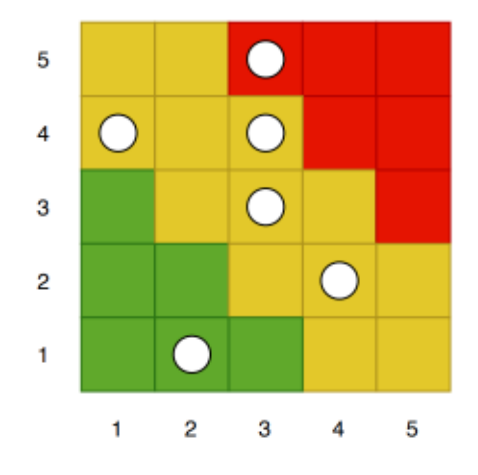

Рисунок А.11 – Матриця ризиків

Наступним кроком було визначено рівні ризиків та ступінь їх дії. Результати роботи представлені в таблиці А.4.

Рівні можуть бути:

- допустимі 1<R<4;
- оправдані 5<R<10;
- недопустимі 11<R<25.

Ступінь впливу ризиків:

- ті, що можна проігнорувати 1<R<4;
- незначні 5<R<8;
- $-$  помірні 9<R<10;
- істотні 11<R<16;
- критичні 17<R<25.

Таблиця А.4 – Визначення ступенів та рівнів ризиків

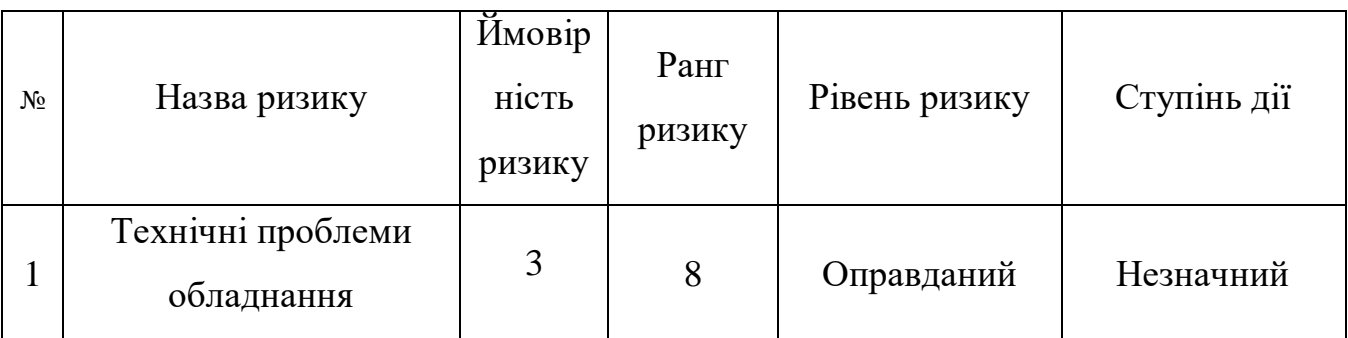

Продовження таблиці А.4

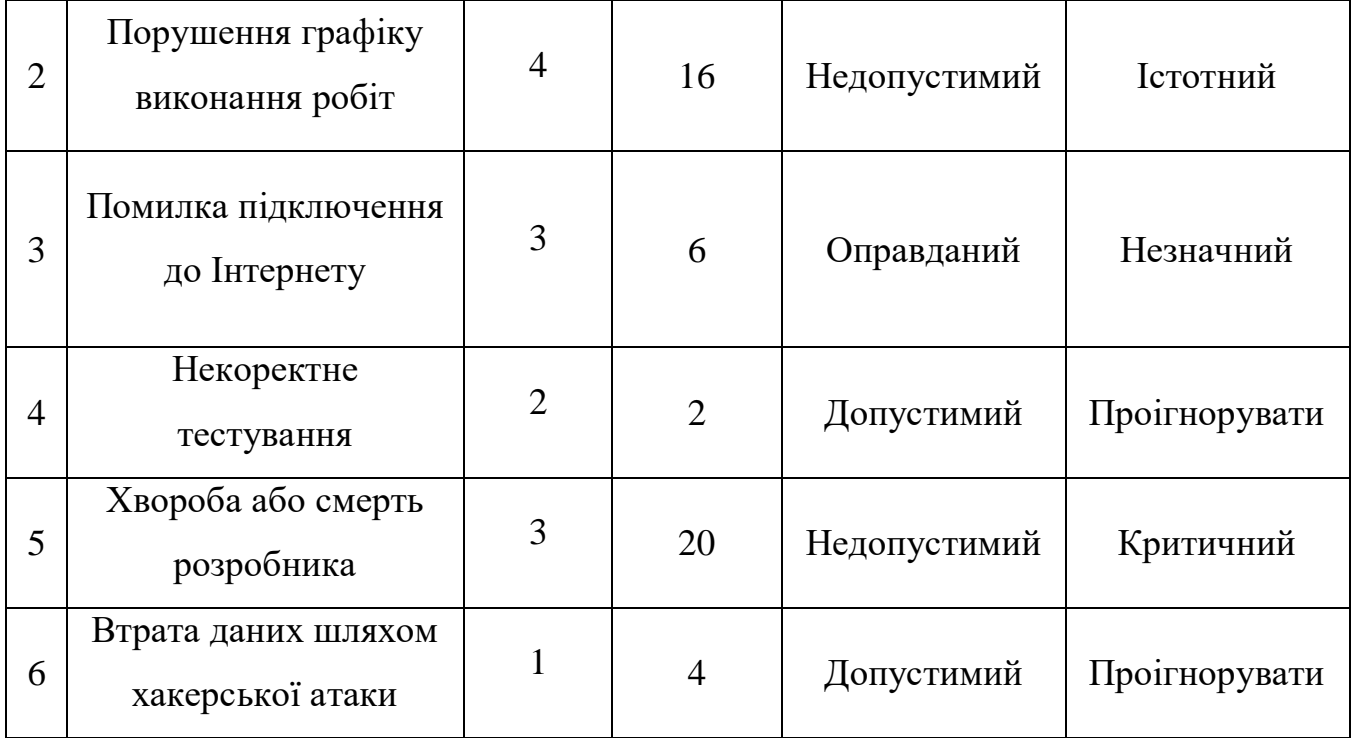

# **Додаток Б**

# **Технічне завдання**

<span id="page-60-0"></span>*Назва веб-ресурсу* «BVIS» (Business Valuation Information System).

*Область застосування веб-сайту* – веб-сайт призначений прискорення прийняття рішення про впровадження проекту шляхом проведення прогнозування ефективності проекту за допомогою методу Хольта-Вінтерса.

*Об'єкт, у якому використовують програму* – мережа Інтернет.

## **1 Основи для розробки**

Розробка виконується на основі завдання, виданого викладачем секції Інформаційних технологій проектування.

## **2 Призначення розробки**

Данна розробка буде корисною для представників малого та середнього бізнесу, та повинна дати можливість користувачам розрахувати деякі необхідні економічні показники та провести прогнозування ефективності проекту за показниками NPV та ROI.

**Назва організації:** Кальченко Єлизавета, ІТм-91, кафедра Комп'ютерних Наук.

**Тема проекту:** «Інформаційна система для прогнозування ефективності бізнеспроектів»

## **3 Вимоги до веб-системи**

Веб-ресурс повинен бути реалізований у вигляді набору веб-сторінок, мати навігаційну панель та забезпечувати виконання функціональних можливостей, які зазначені у пункті 3.3.

## **3.1 Вимоги до веб-системи**

Веб-ресурс розробляється мовами PHP та JavaScript за допомогою інструментів фреймворку Laravel та IDE PhpStorm. Робота с базою даних реалізована за допомогою мови SQL.

## **3.2 Вимоги до програмного забезпечення**

Для роботи з веб-системою та перегляду інформації на нмй необхідна наявність веб-браузера: Google Chrome – починаючи з версії 12.0, Mozilla Firefox – починаючи з версії 10.0, Safari – починаючи з версії 5.0 та будь-який інший браузер.

### **3.3 Вимоги до функціональних характеристик**

Розроблюваний веб-ресурс повинен забезпечувати виконання таких функції:

- форми реєстрації та авторизації користувачів;
- сторінка розрахунків;
- сторінка прогнозування та візуалізації отриманих результатів;
- можливість створювати звіти, а також зберігати та друкувати їх.

## **4 Перелік програмної документації**

- Модель бази даних;
- Прототипи інтерфейсу;
- Технічне завдання.

## **5 Порядок виконання робіт і етапи розробки**

Стадії та етапи розробки повинні складатися з наступних пунктів:

- Визначення актуальності проблеми;
- Аналіз аналогічних систем;
- Ідентифікація мети ІТ-проекту;
- Обрання інструментів реалізації;
- Планування WBS;
- Планування OBS;
- Складання календарного плану;
- Формування матриці відповідальності;
- Оцінка ризиків;
- Проектування веб-системи;
- Розробка прототипів інтерфейсу;
- Створення бази даних;
- Реалізація функціоналу та наповнення сайту матеріалом;
- Тестування:
- Формування необхідної документації;
- Перенесення на хостинг;
- Введення в експлуатацію.

### **6 Порядок контролю та приймання**

Контроль придатності створеної веб-системи та коректності реалізованого функціоналу здійснюється замовником (секцією Інформаційні технології проектування) на основі наданої пояснювальної записки до дипломної роботи та програмних файлів. Контроль ходу виконання проекту здійснюється на основі календарного плану виконання дипломної роботи:

- Перевірка аналізу предметної області та постановки задачі дипломної роботи.
- Перевірка ТЗ, мережевого графіка та календарного плану (діаграми Ганта).
- Перевірка моделі та реалізації бази даних.
- Перевірка сторінок веб-системи.
- Перевірка коректності роботи функціоналу(розрахунки, виконання прогнозу).
- $3\mu$ ача П $3$ .
- Презентація.